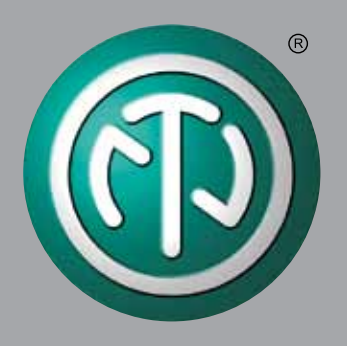

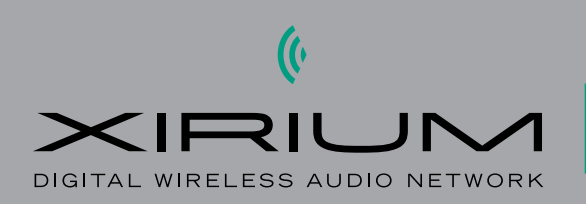

# **Bedienungsanleitung**

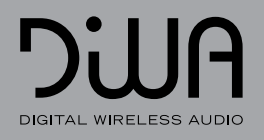

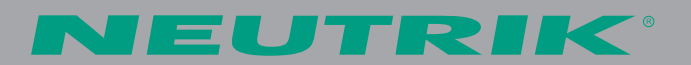

# **Inhalt**

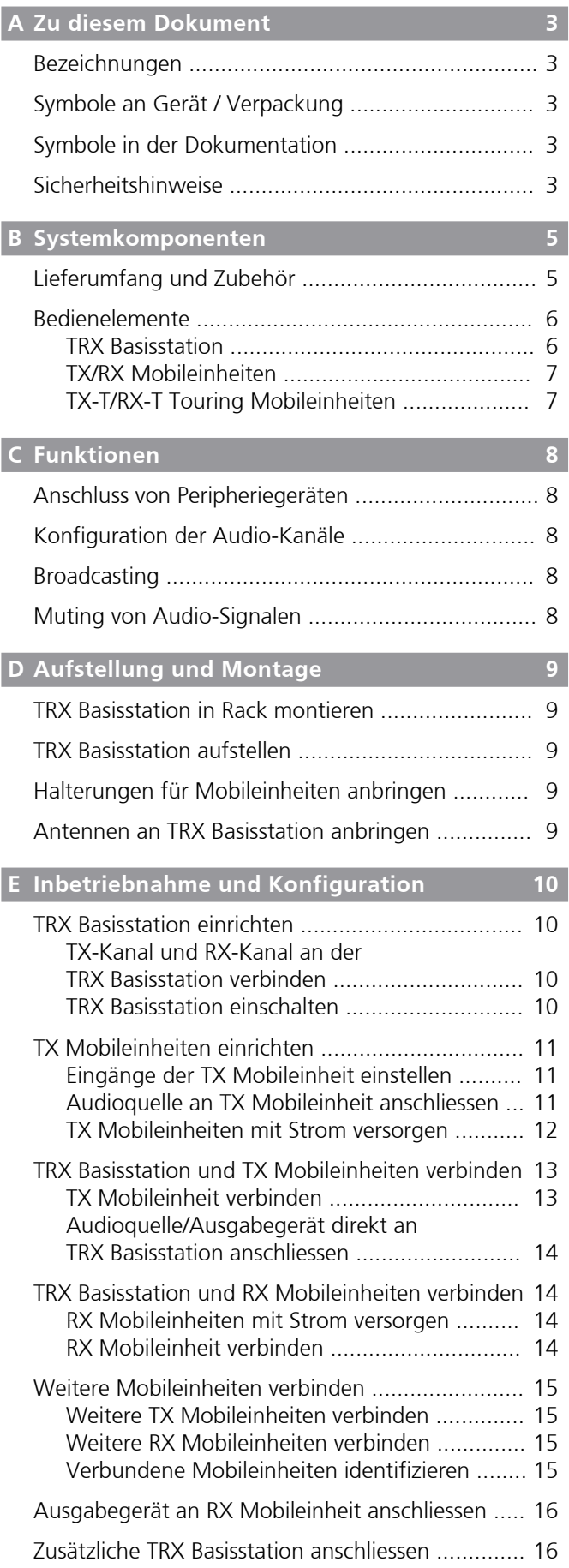

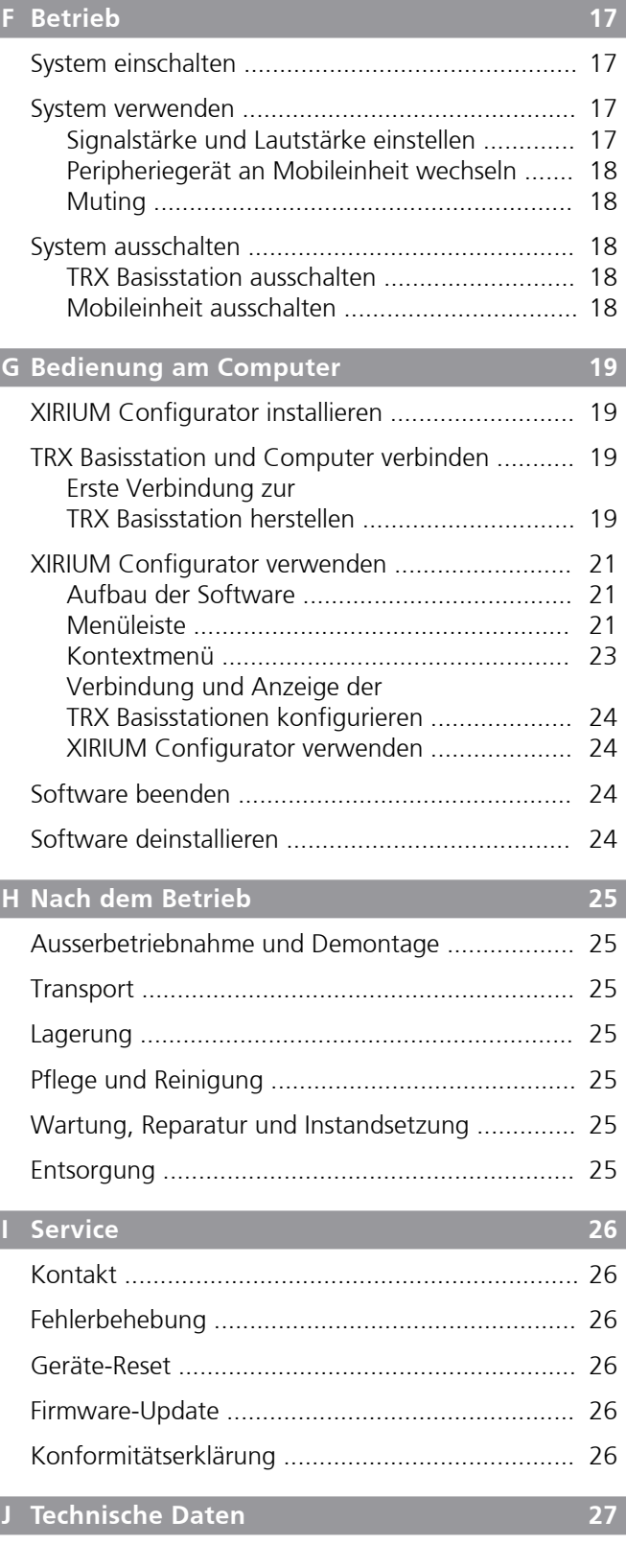

# **AZu diesem Dokument**

Das Dokument beschreibt die sichere Verwendung des Mehrkanal-Funksystems XIRIUM (im Folgenden kurz "**XIRIUM-Netzwerk**" genannt), bestehend aus der TRX Basisstation sowie den TX bzw. RX Mobileinheiten (im Folgenden kurz "XIRIUM-Geräte" genannt) und weiteren Zubehörteilen wie Antennen, Halterungen, Netzgeräten und Verbindungskabeln.

## **Bezeichnungen**

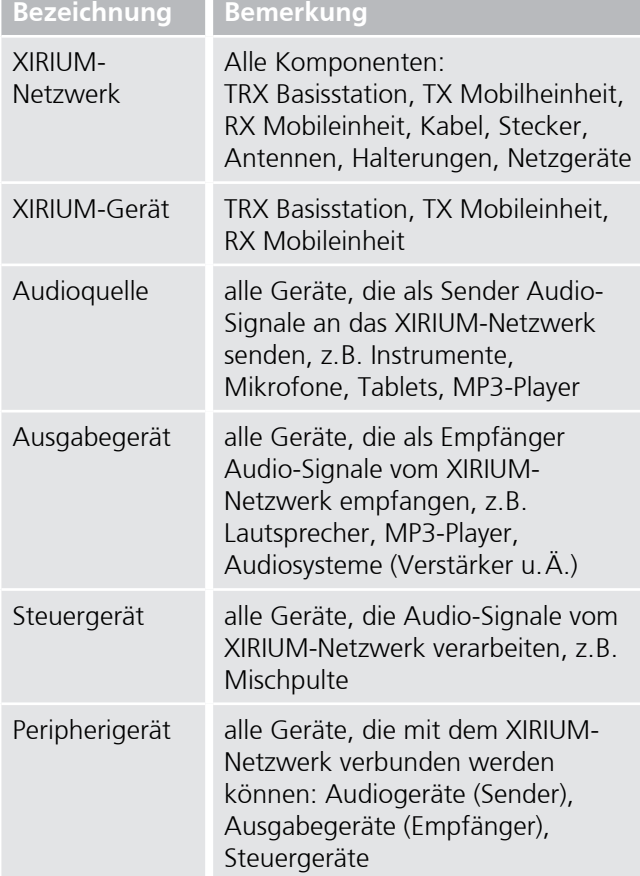

## **Symbole an Gerät/Verpackung**

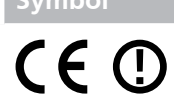

## **Symbol Erläuterung**

CE-Konformitätszeichen. Produkt wurde in Übereinstimmung mit den geltenden Normen hergestellt.

Geräte nicht über den Hausmüll entsorgen.

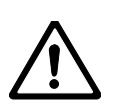

Warnzeichen. Anleitung lesen.

## **Symbole in der Dokumentation**

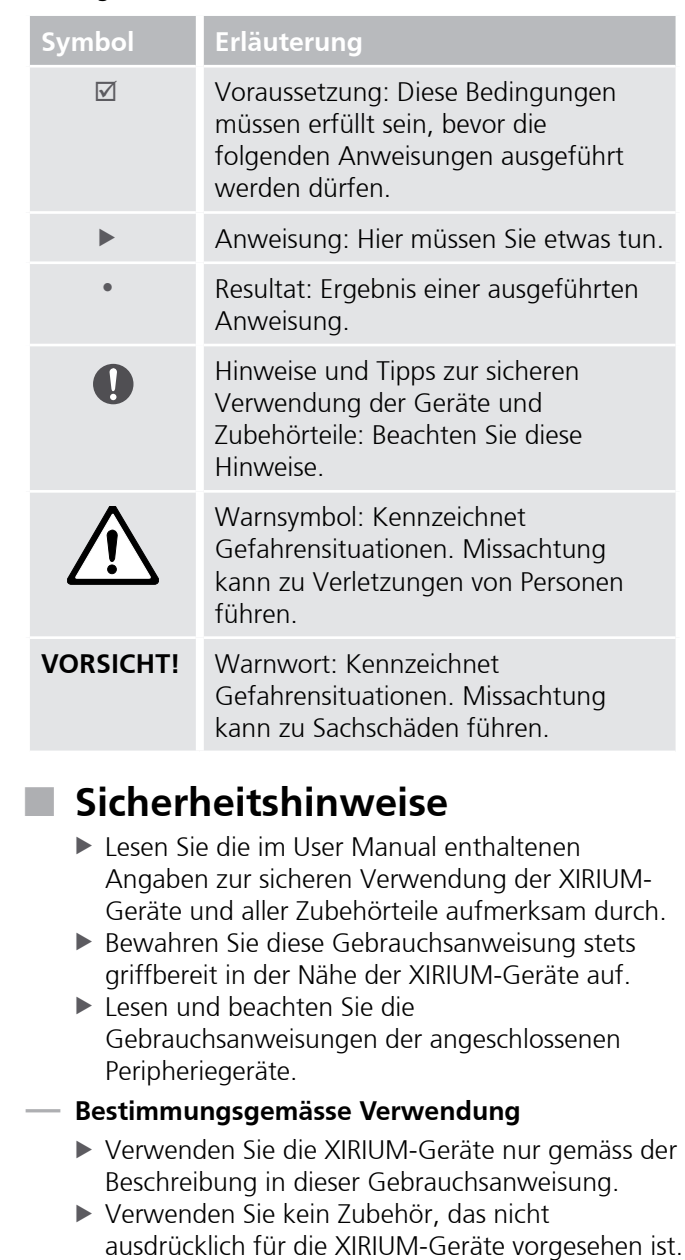

Die XIRIUM-Geräte sind nicht für die Verwendung im Freien bestimmt.

- X Verwenden Sie die XIRIUM-Geräte nur in Innenräumen.
- ▶ Schützen Sie die XIRIUM-Geräte vor Stössen und vor dem Herunterfallen von Regalen, Tischen oder Möbeln.

Sachschaden durch ungeeignete Betriebs- und Umgebungsbedingungen!

- Schützen Sie die XIRIUM-Geräte vor Schmutz, Staub, Nässe, Feuchtigkeit, Hitze und starker Sonneneinstrahlung.
- ▶ Stellen Sie sicher, dass die XIRIUM-Geräte ausreichend Abstand zu anderen Gegenständen haben, insbesondere solchen, die selbst sehr warm werden. Decken Sie das Gehäuse der TRX Basisstation nicht zu, um zu starke Erhitzung zu vermeiden.

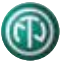

Verletzungsgefahr und Sachschaden durch unsachgemässe Reparatur! Die XIRIUM-Geräte enthalten keine Teile, die Sie selbst reparieren können.

- ▶ Öffnen Sie nicht die Gehäuse der XIRIUM-Geräte, tauschen Sie keine Teile selbst aus. Eigenmächtiges Öffnen oder Reparieren kann zu schweren Schäden an den Geräten und zu Verletzungen des Bedieners führen.
- ▶ Lassen Sie die XIRIUM-Geräte nur von einem autorisierten Fachhändler reparieren.

#### **— Batterien/Akkus**

- X Verwenden Sie zum Betrieb der TX/RX Mobileinheiten nur Batterien/Akkus mit denselben technischen Werten.
- ▶ Verwenden Sie keine Batterien/Akkus, die unterschiedliche Ladungzustände aufweisen.
- $\triangleright$  Mische keine Batterien/Akkus in einer Einheit.

#### **— Elektrischer Anschluss**

Stromschlaggefahr!

- ▶ Schliessen Sie die XIRIUM-Geräte nur an ordnungsgemäss installierte Netzsteckdosen an.
- X Berühren Sie die XIRIUM-Geräte und die Anschlüsse nicht mit feuchten oder nassen Händen.
- ▶ Stellen Sie sicher, dass die auf den XIRIUM-Geräten und Netzgeräten angegebene Netzspannung und Netzfrequenz mit den Werten des Versorgungsnetzes übereinstimmen.
- ▶ Verwenden Sie nur die mitgelieferten Netzgeräte für den Anschluss an eine Steckdose. Nehmen Sie keine Veränderungen am Netzgerät vor.
- ▶ Stellen Sie vor dem Einschalten der XIRIUM-Geräte sicher, dass das Netzgerät oder die Batterien/ Akkus keine äusseren Schäden, Knick- und Druckstellen, Brüche oder Risse aufweisen. Verwenden Sie nur ein unbeschädigtes Netzteil für den Anschluss an das Stromnetz.
- ▶ Wenn Sie die XIRIUM-Geräte längere Zeit nicht betreiben, schalten Sie die Geräte aus und ziehen Sie die Netzstecker aus der Steckdose.
- Bei Gewitter oder Gefahr von Spannungsschwankungen im Stromnetz: Schalten Sie die XIRIUM-Geräte aus und ziehen Sie die Netzstecker aus der Steckdose.
- $\triangleright$  Stellen Sie sicher, dass die Netzkabel im Betrieb nicht geknickt werden, über keine scharfen Kanten hängen und keine warmen oder heissen Oberflächen berühren.
- ▶ Verwenden Sie die XIRIUM-Geräte nicht, wenn Störungen oder Schäden am Netzgerät, an den einzelnen Geräten, Anzeigen, Reglern oder Zubehörteilen auftreten.

#### **— Hinweise zur Beachtung im Betrieb**

- ▶ Stellen Sie sicher, dass die für die XIRIUM-Geräte in den technischen Daten definierten Umgebungsbedingungen im Betrieb eingehalten werden.
- ▶ Verwenden Sie die XIRIUM-Geräte nicht, wenn sie nicht ordnungsgemäss funktionieren, fallen gelassen oder beschädigt wurden, nass geworden sind oder Teile davon in Wasser getaucht wurden.
- X Schalten Sie die XIRIUM-Geräte sofort aus und trennen Sie sie von der Stromversorgung, wenn während des Betriebs Störungen auftreten.
- ▶ Betreiben Sie die XIRIUM-Geräte nicht in Räumen, in denen sich brennbare oder explosive Stoffe, Gase oder Dämpfe befinden oder auftreten können.

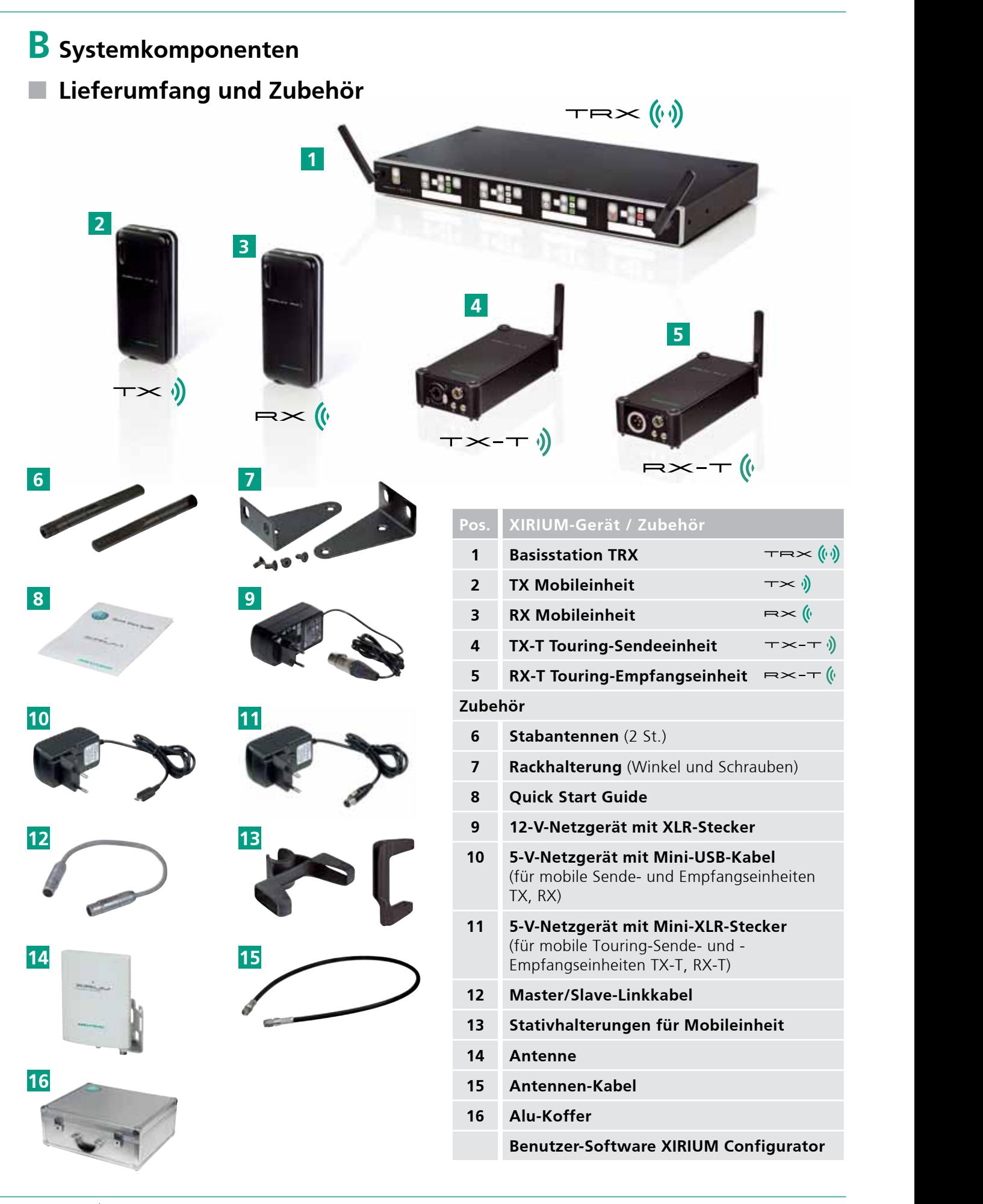

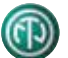

### **Bedienelemente**

## **TRX Basisstation**

**— Vorderansicht**

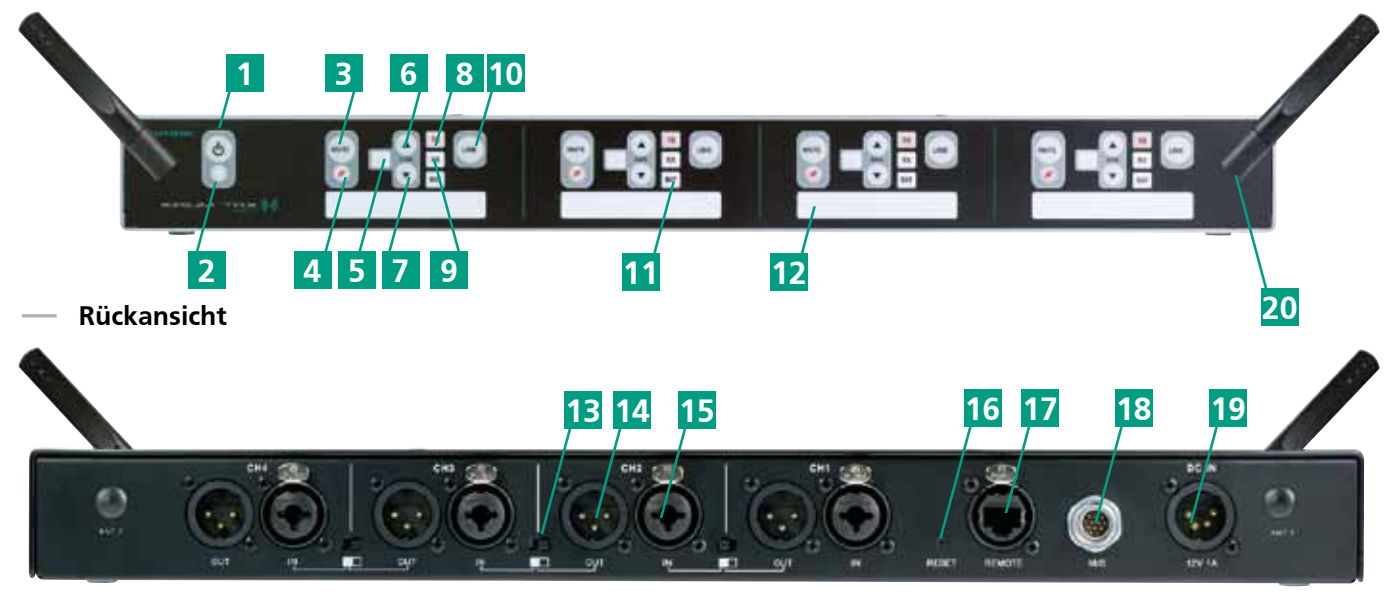

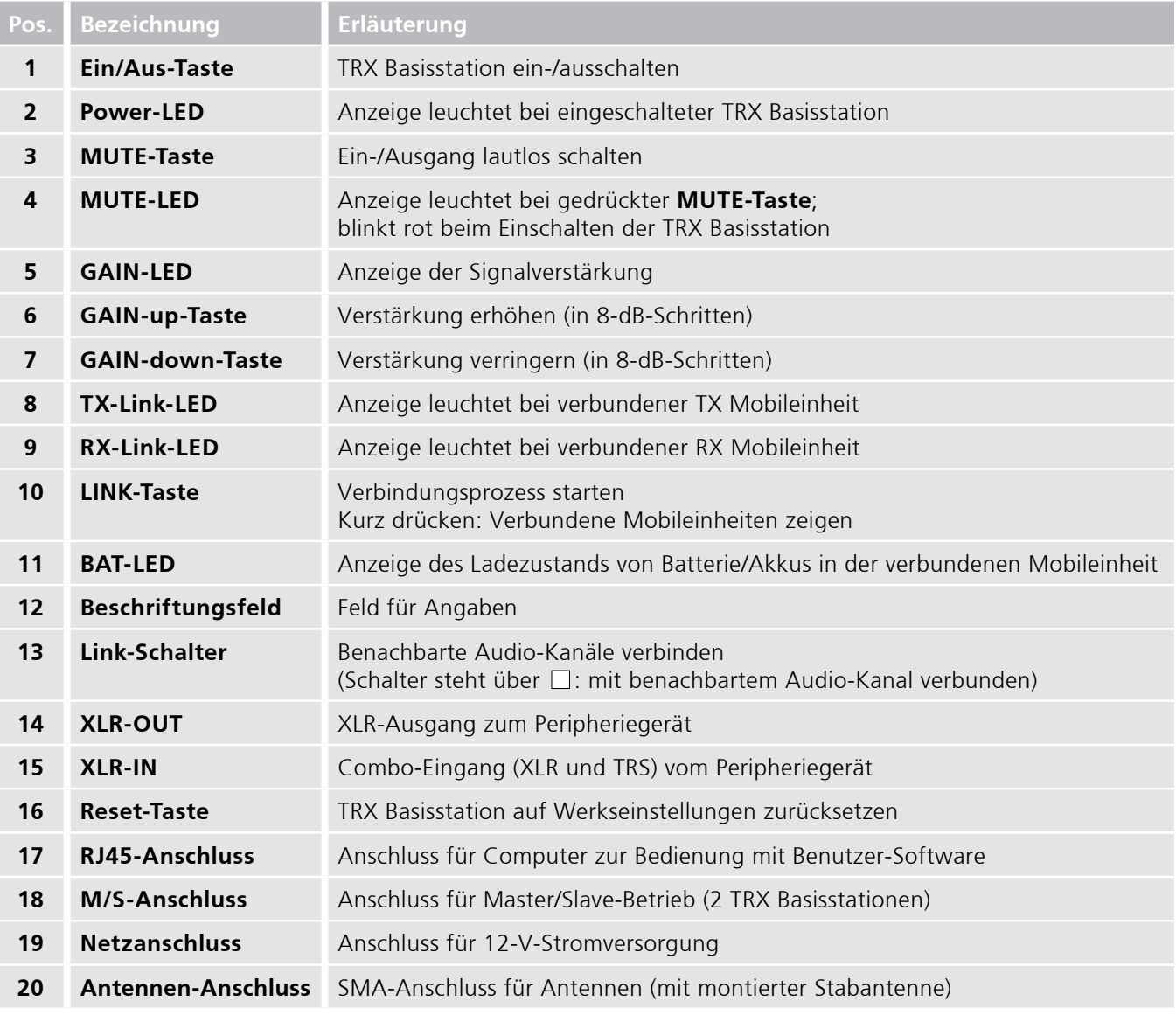

雨

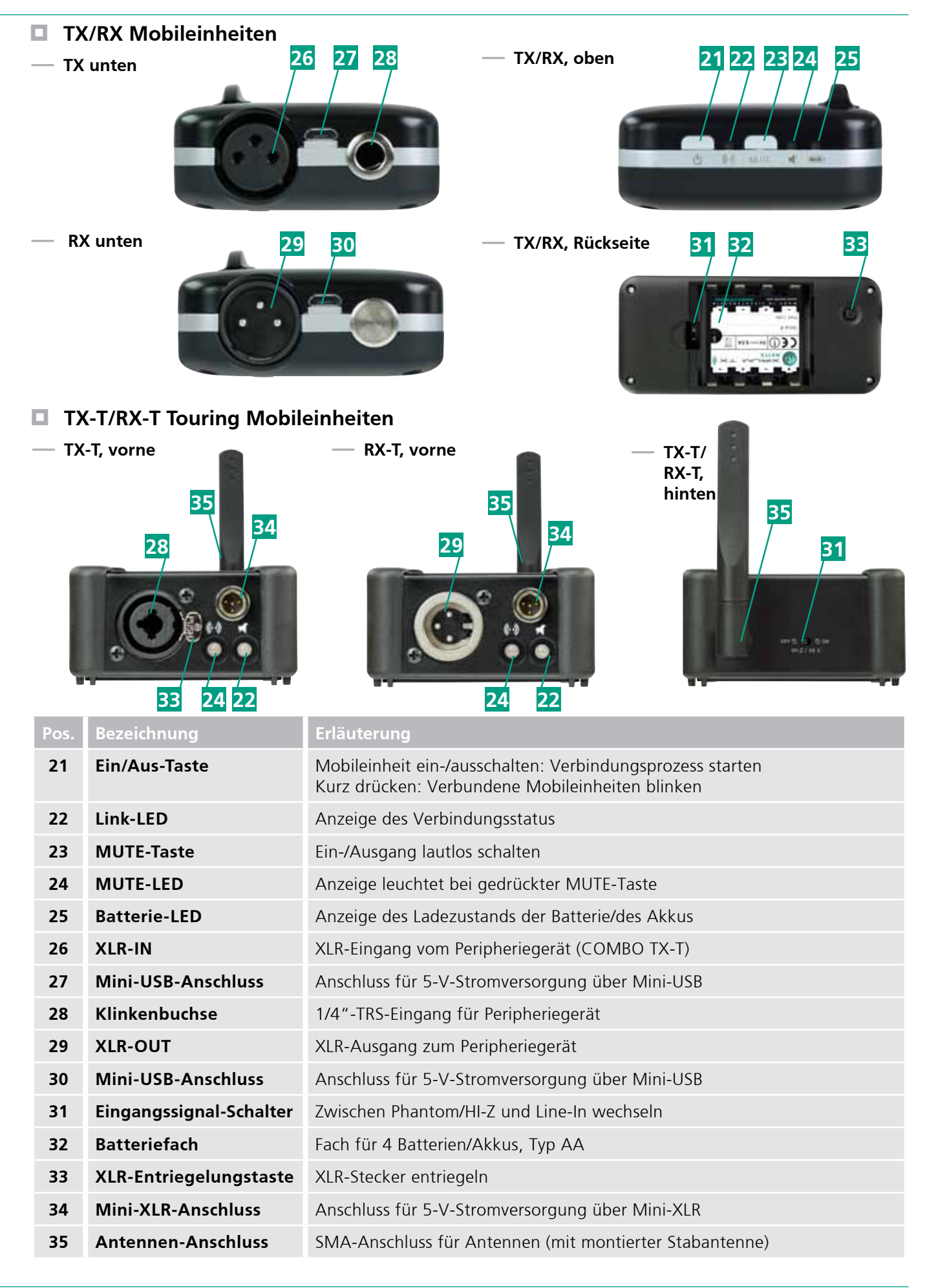

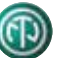

# **C Funktionen**

Das XIRIUM-Netzwerk ermöglicht es Ihnen, herkömmliche Kabel-Verbindungen zwischen allen Arten von Audiogeräten sowie Steuer- und Ausgabegeräten (im Folgenden kurz "**Peripheriegeräte**" genannt) durch eine komfortable Funkverbindung zu ersetzen.

Das XIRIUM-Netzwerk überträgt die Audio-Signale verlustfrei auf mehrere Audio-Kanälen auf dem 5-GHz-Band zwischen den Geräten:

- Audioquellen: Sender, wie z.B. Musikinstrumente (Gitarren, Keyboards) und Mikrofone; Audiogeräte, wie z.B. Hifi- und Stereoanlagen, Tablet-PCs, MP3-Player
- Ausgabegeräte: Empfänger, wie z.B. Lautsprecher, Kopfhörer, Audioverstärker
- Steuergeräte, wie z.B. Mischpulte

#### **Herkömmlich mit Kabeln Mit XIRIUM-Netzwerk**

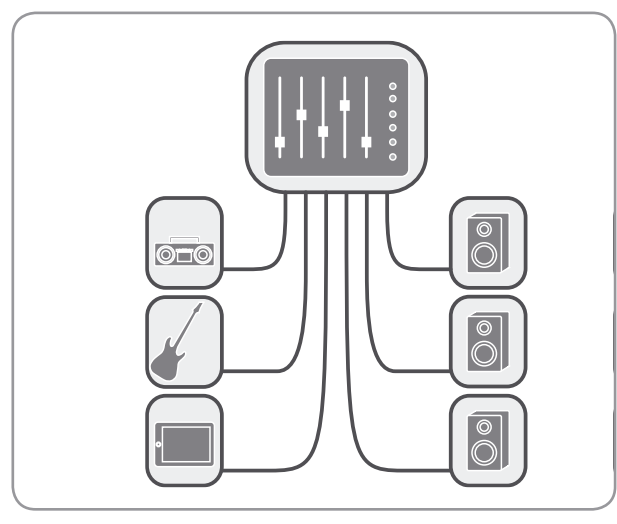

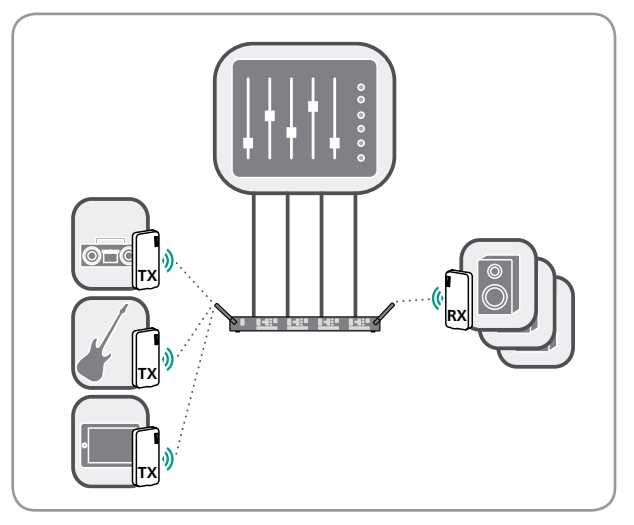

## **Anschluss von Peripheriegeräten**

Die Peripherigeräte verbinden Sie über die Mobileinheiten mit der TRX Basisstation. Die Mobileinheiten senden oder empfangen Audio-Signale von den Audio-Kanälen der TRX Basisstation, mit denen sie verbunden sind.

- y Die TX Mobileinheit sendet die Audio-Signale von einer angeschlossenen Audioquelle (Sender) an die TRX Basisstation.
- Die RX Mobileinheit empfängt Audio-Signale von der TRX Basisstation und gibt sie an ein angeschlossenes Ausgabegerät (Empfänger) weiter.

Sie können die Peripheriegeräte auch ohne Verwendung von TX/RX Mobileinheiten direkt mit einem XLR-Kabel an der TRX Basisstation anschliessen.

## **Konfiguration der Audio-Kanäle**

Jeden Audio-Kanal an der TRX Basisstation können Sie entweder als Eingangskanal (TX-Kanal) oder als Ausgangskanal (RX-Kanal) für Mobileinheiten verwenden.

Den Signalweg von der Audioquelle zum Ausgabegerät legen Sie mit der Verbindung von TX- und RX-Kanälen an der TRX Basisstation fest. Jeder RX-Kanal muss dabei ein Audio-Signal von einem TX-Kanal empfangen, also mit einem TX-Kanal verbunden sein.

Um ein kombiniertes Audio-Signal mehrerer Audioquellen (z.B. ein Mikrofon und eine E-Gitarre) an ein einziges Ausgabegerät (z.B. einen Lautsprecher) zu senden, benötigen Sie ein Mischpult, das an die TRX Basisstation mit Kabeln angeschlossen oder ebenfalls über Mobileinheiten verbunden wird.

## **Broadcasting**

Zusätzlich können Sie das Audio-Signal, das von einer Audioquelle auf einem TX-Kanal ankommt, über einen einzigen RX-Kanal an maximal 3 Ausgabegeräte (z.B. 3 Lautsprecher oder 2 Lautsprecher und 1 Mischpult) senden.

## **Muting von Audio-Signalen**

Jeder Kanal der TRX Basisstation und jede TX/RX Mobileinheit kann einzeln auf MUTE gestellt werden, sodass das Audio-Signal stumm geschaltet wird.

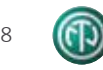

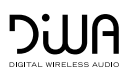

# **DAufstellung und Montage**

- ▶ Packen Sie alle Teile der XIRIUM-Geräte aus. Bewahren Sie die Originalverpackung für Transport oder Lagerung auf.
- ▶ Prüfen Sie den Inhalt der Verpackung auf sichtbare Transportschäden.
- X Prüfen Sie, ob die Lieferung mit den Angaben auf dem Lieferschein übereinstimmt.
- ▶ Bei Schäden an der Verpackung oder an den gelieferten Teilen: Nehmen Sie die XIRIUM-Geräte nicht in Betrieb. Wenden Sie sich an Ihren Verkäufer oder kontaktieren Sie den Neutrik-Service.

## **TRX Basisstation in Rack montieren**

- ▶ Die Gummifüsse werden bei Rackmontage nicht montiert.
- ▶ Stellen Sie sicher, dass das Rack für die Montage der TRX Basisstation geeignet ist. Beachten Sie die Hinweise des Rack-Herstellers.
- ▶ Befestigen Sie die Rackhalterungen an der TRX Basisstation.
- $\triangleright$  Schieben Sie die TRX Basisstation in das Rack.
- ▶ Befestigen Sie die Rackhalterungen in geeigneter Einbaulage im Rack.

## **TRX Basisstation aufstellen**

#### **Umgebung, Abstände, Untergrund**

X Montieren Sie die mitgelieferten Gummifüsse an der Unterseite der TRX Basisstation (► Anleitung BDA 376).

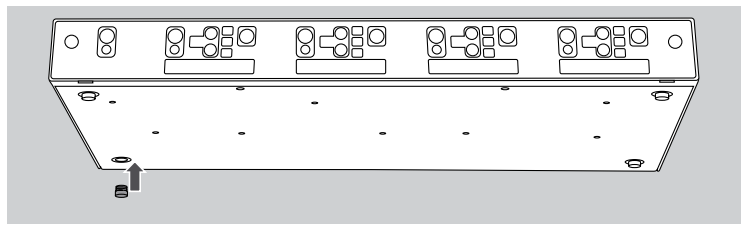

- ▶ Stellen Sie die TRX Basisstation auf eine stabile, ebene und rutschfeste Unterlage.
- ▶ Stellen Sie sicher, dass die TRX Basisstation ausreichend Abstand zu anderen Gegenständen hat und eine ausreichende Belüftung gewährleistet ist.

## **Halterungen für Mobileinheiten anbringen**

- ▶ Stellen Sie sicher, dass der Rohrdurchmesser der Ständer eine rutschfeste, sichere Befestigung ermöglicht (Durchmesser der Halterungen: 20 bzw. 35 mm).
- $\triangleright$  Schieben Sie die Mobileinheiten in die Halterungen ein.
- ▶ Befestigen Sie die Halterungen für die Mobileinheiten am Mikrofon- bzw. Lautsprecherständer.

## **Antennen an TRX Basisstation anbringen**

- $\triangleright$  Schrauben Sie die beiden Stabantennen in den **Antennen-Anschluss** ein.
	- Wahlweise können Sie auch ein Antennenkabel für eine abgesetzte Antenne anschliessen.
- ▶ Richten Sie die Antennen im 45°-Winkel aus.

#### **— Bei Verwendung von TX-T/RX-T Touring Mobileinheiten:**

- ▶ Schrauben Sie die beiden Stabantennen in den **Antennen-Anschluss** ein.
	- Wahlweise können Sie auch ein Antennenkabel für eine abgesetzte Antenne anschliessen.

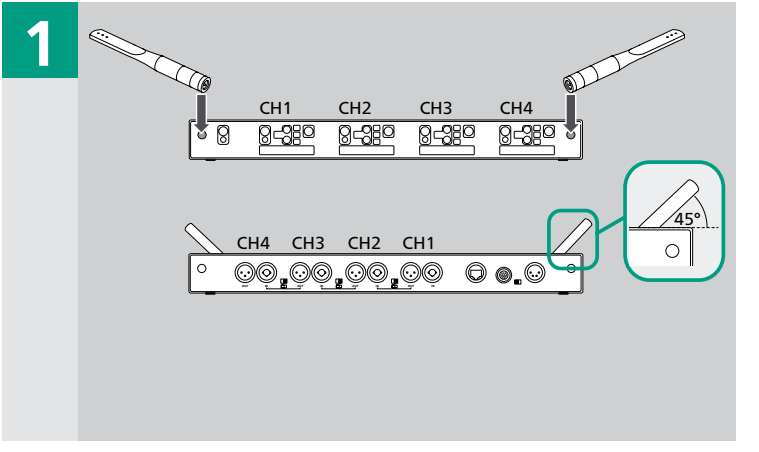

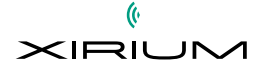

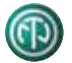

## **E Inbetriebnahme und Konfiguration**

## **TRX Basisstation einrichten**

### **TX-Kanal und RX-Kanal an der TRX Basisstation verbinden**

Diese Verbindung von Audio-Kanälen stellen Sie wahlweise mit dem **Link-Schalter** oder mit einem XLR-Kabel an den XLR-Anschlüssen her.

- y Mit dem **Link-Schalter** können Sie nur direkt nebeneinander liegende Audio-Kanäle (z.B. Kanal 1 mit Kanal 2) verbinden. Dabei ist der niedrigere Kanal jeweils der TX-Kanal, der höhere Kanal der RX-Kanal.
- y Mit einem XLR-Kabel können Sie auch Audio-Kanäle (z.B. Kanal 1 mit Kanal 3; oder Kanal 4 mit Kanal 1) verbinden, die nicht direkt nebeneinander liegen.

#### **Verbindung per Schalter**

- X Schieben Sie den **Link-Schalter** zwischen zwei nebeneinander liegenden Kanälen (z.B. Kanal 1 und Kanal 2) nach links über  $\Box$ .
	- Beide Kanäle sind verbunden.

#### **Verbindung mit XLR-Kabel**

- X Verbinden Sie **XLR-OUT** und **XLR-IN** von zwei Kanälen (z.B. Kanal 1 und Kanal 3) mit einem XLR-Kabel.
	- Beide Kanäle sind verbunden.

# **TRX Basisstation einschalten**

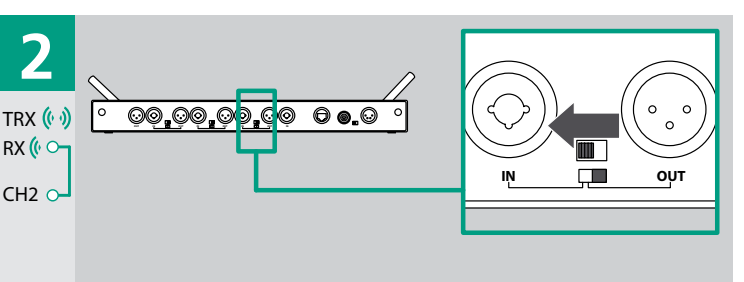

**Stellen Sie sicher, dass sich die Netzsteckdose in Reichweite der TRX Basisstation befindet und jederzeit** leicht zugänglich ist.

**VORSICHT!** Beschädigung des Geräts, der Zubehörteile und angeschlossenen Komponenten durch falsche Anschlusswerte!

- ▶ Stellen Sie sicher, dass die Anschlusswerte der Steckdose (Spannung, Strom, Frequenz) für die TRX Basisstation geeignet sind (siehe "Technische Daten").
- ▶ Stecken Sie den Gerätestecker in den 12-V-**Netzanschluss**.
- ▶ Stecken Sie den Netzstecker des Netzgeräts in eine Netzsteckdose.
- 

Sobald die TRX Basisstation mit Strom versorgt wird, schaltet sie sich automatisch ein. Wenn Sie die TRX Basisstation bei der letzten Verwendung über die **Ein/Aus-Taste** ausgeschaltet haben, müssen Sie

#### **TRX Basisstation manuell einschalten**

X Drücken Sie die **Ein/Aus-Taste** 3 Sekunden lang.

sie wieder manuell einschalten.

- y Die **Power-LED** leuchtet grün. Alle **MUTE-LEDs** blinken rot.
- ▶ Wenn alle **MUTE-LEDs** leuchten: Lassen Sie die **Ein/Aus-Taste** los.
	- y Alle **MUTE-LEDs** erlöschen. Das Gerät ist betriebsbereit.

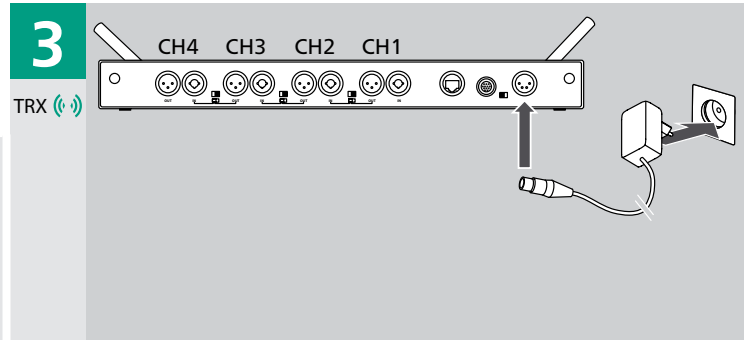

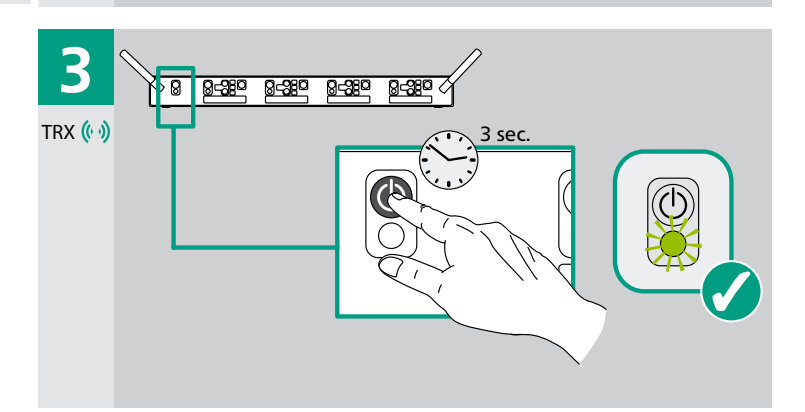

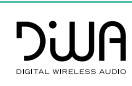

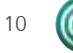

#### **Vorhandene Konfiguration überschreiben**

Wenn Sie die TRX Basisstation einschalten, ist automatisch die zuletzt verwendete Konfiguration von Audio-Kanälen und verbundenen TX/RX Mobileinheiten aktiv.

Die zuletzt verwendete Konfiguration wird automatisch überschrieben, wenn Sie die Audio-Kanälekonfigurieren.

Bei Bedarf können Sie vor einer neuen Konfiguration die zuletzt verwendete Konfiguration mit einem Reset löschen (▶ "Geräte-Reset", S. 26).

## **TX Mobileinheiten einrichten**

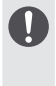

#### **Verwendung von TX-T Touring Mobileinheiten**

Wenn bei den folgenden Vorgehensweisen Unterschiede bei Verwendung von TX-T Touring Mobileinheiten bestehen, sind diese gesondert angegeben.

#### **Eingänge der TX Mobileinheit einstellen**

Standardmässig sind die beiden Eingänge an der TX Mobileinheit als Line-In ausgelegt.

Falls für die anzuschliessende Audioquelle (Beispiel: E-Gitarre oder Kondensator-Mikrofon) erforderlich, können Sie die Eingänge aber auf Phantomspeisung und HI-Z auslegen:

- y Eingang **XLR-IN**: 48-V-Phantomspeisung
- y Eingang **Klinkenbuchse**: HI-Z
	- X Nehmen Sie den Deckel des Batteriefachs ab.
	- ▶ Schieben Sie den Eingangssignal-Schalter auf **off**.

• Die Eingänge werden mit Line-In belegt. – oder –

- X Schieben Sie den **Eingangssignal-Schalter** auf **on**.
	- Die Eingänge werden mit Phantomspeisung und HI-Z belegt.
	- y Die **Mute-LED** auf der Oberseite der TX Mobileinheit leuchtet grün.

# **4 1 1 Compare 1 Compare 1 Compare 1 Compare 1 Compare 1 Compare 1 Compare 1 Compare 1 Compare 1 Phantom TX on o on o**

#### **— Bei Verwendung einer TX-T Touring Mobileinheit:**

X Schieben Sie den **Eingangssignal-Schalter** auf der Rückseite der Mobileinheit auf **off** (für Line) bzw. **on** (für Phantomspeisung/HI-Z).

#### **Audioquelle an TX Mobileinheit anschliessen**

#### **VORSICHT!** Beschädigung des Geräts, der Zubehörteile und angeschlossenen Audioquelle durch falsche Anschlusswerte!

- ▶ Stellen Sie sicher, dass die Eingänge an der TX Mobileinheit richtig eingestellt sind (Line-In oder Phantomspeisung/HI-Z).
- ▶ Verbinden Sie das Audio-Kabel mit der Audioquelle.
- ▶ Stecken Sie den Stecker des Audio-Kabels an der TX Mobileinheit in **XLR-IN** oder die **Klinkenbuchse** ein.

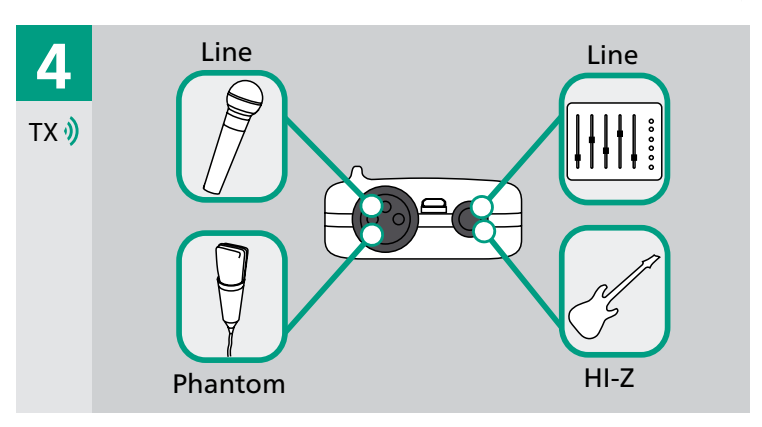

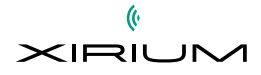

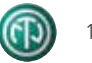

### **TX Mobileinheiten mit Strom versorgen**

#### **— Mobileinheiten mit Batterien/Akkus verwenden**

Empfehlung: ▶ Verwenden Sie wiederaufladbare Akkus.

- ▶ Verwenden Sie nur voll aufgeladene Akkus.
- ▶ Kombinieren Sie nicht Akkus und Batterien.
- Stellen Sie bei Verwendung von Batterien sicher, dass alle Batterien voll geladen sind.

#### **Batterien/Akkus einlegen oder wechseln**

- X Nehmen Sie den Deckel des Batteriefachs ab.
- ▶ Entnehmen Sie ggf. die leeren Batterien/Akkus.
- ▶ Legen Sie die Batterien/Akkus vom Typ AA (LR6, Mignon) ein. Achten Sie beim Einlegen auf die richtige Polung.
- Schliessen Sie die Abdeckung des Batteriefachs.

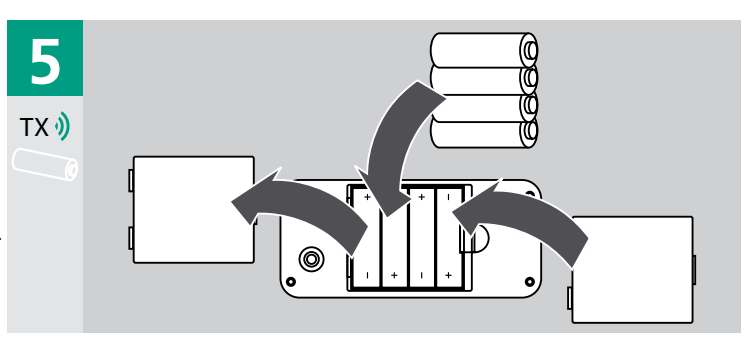

#### **— Mobileinheiten an Stromnetz anschliessen**

Sie können die Mobileinheiten auch mit dem Netzgerät am Stromnetz anschliessen. Beim Betrieb mit Netzgerät können Sie die Batterien/Akkus im Batteriefach lassen. Beim Anschluss des Netzgeräts schaltet sich die Mobileinheit automatisch ein.

- ▶ Stecken Sie den Mini-USB-Stecker bzw. Mini-XLR-Stecker in den zugehörigen Anschluss der Mobileinheit.
- ▶ Stecken Sie den Netzstecker in eine Netzsteckdose.

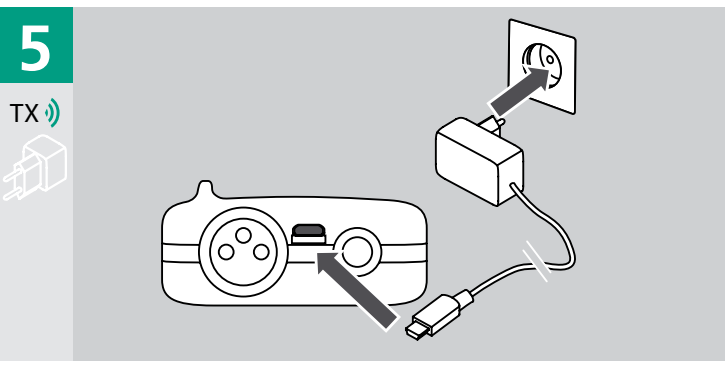

#### **— Ladezustand der TX Mobileinheiten prüfen**

LEDs zeigen den Ladezustand der Batterien/Akkus in den Mobileinheiten an:

- **BAT-LED** an der TRX Basisstation
- **Batterie-LED** an der Mobileinheit
- Beachten Sie Folgendes:
	- y Bei mehreren mit einem RX-Kanal verbundenen RX Mobileinheiten (**Broadcasting**) zeigt die **BAT-LED** jeweils den Ladezustand der schwächsten Mobileinheit an.
	- y In der Software **XIRIUM Configurator** werden die Ladezustände aller Mobileinheiten angezeigt.

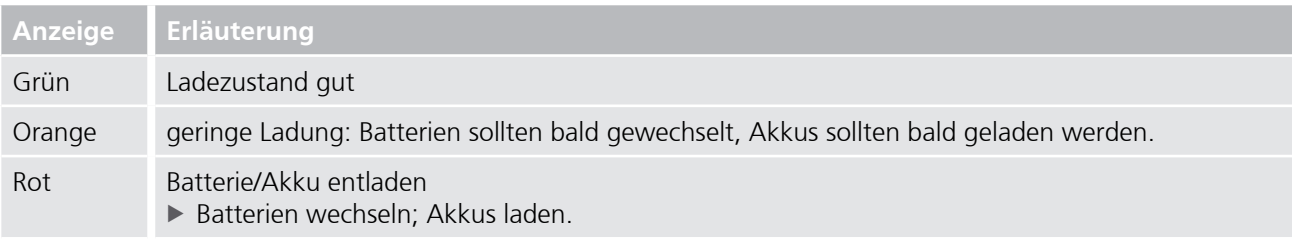

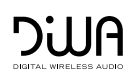

## **TRX Basisstation und TX Mobileinheiten verbinden**

Die Verbindung zwischen TRX Basisstation und den TX/RX Mobileinheiten führen Sie nacheinander für jede Mobileinheit einzeln durch. Für jede Mobileinheit legen Sie fest, mit welchem Audio-Kanal an der TRX Basisstation sie verbunden wird. Die Signalwege legen Sie fest, indem Sie die Audio-Kanäle an der TRX Basisstation miteinander verbinden. Folgende LEDs zeigen beim Verbinden den Verbindungsstatus an:

- **TX/RX-Link-LEDs** an der TRX Basisstation
- **ED** an der Mobileinheit

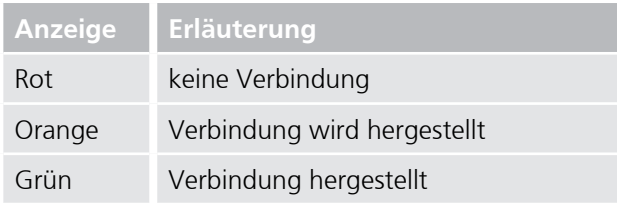

### **TX Mobileinheit verbinden**

#### **— Verbinden an TRX Basisstation starten**

- ▶ Drücken Sie an der TRX Basisstation im Feld eines freien Kanals (hier: **Kanal 1**) die **LINK-Taste** ca. 3 Sekunden lang.
	- y **TX/RX-Link-LED** und **BAT-LED** an der TRX Basisstation blinken.

Empfehlung: Mobileinheit nach dem erfolgreichen Verbinden ausschalten, um Batterien/Akkus zu schonen.

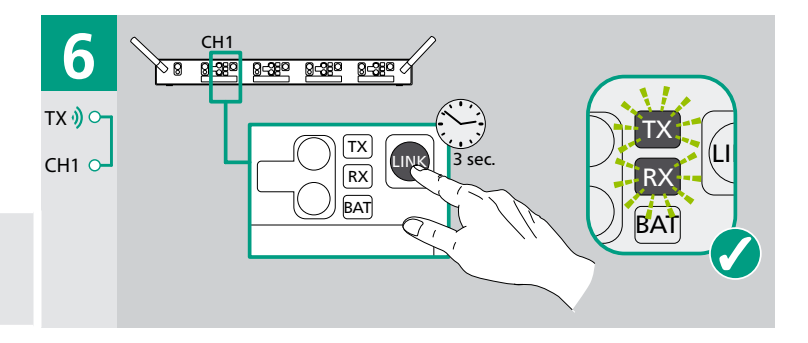

#### **— TX Mobileinheit verbinden**

Verbindungsfehler an der Mobileinheit durch zu geringen Abstand!

X Mobileinheit nicht zu nah an die Antenne halten: Abstand von mindestens 30 cm einhalten.

#### **Bei Stromversorgung mit Netzgerät**

Bei Stromversorgung mit Netzgerät ist die Mobileinheit bereits eingeschaltet.

- Die Mobileinheit stellt die Verbindung zur TRX Basisstation her.
	- **Link-LED** (an der Mobileinheit) und **TX-Link-LED** (an der TRX Basisstation) leuchten nacheinander Rot, Orange, Grün.
	- $\bullet$  Grün = Verbindung ist hergestellt.

#### **Bei Stromversorgung mit Batterien/Akkus**

- X Drücken Sie die **Ein/Aus-Taste** an der Mobileinheit ca. 3 Sekunden lang.
- y Die Mobileinheit stellt die Verbindung zur TRX Basisstation her.
	- **TX/RX-Link-LED** und **BAT-LED** an der TRX Basisstation blinken.
	- **Link-LED** (an der Mobileinheit) und **TX-Link-LED** (an der TRX Basisstation) leuchten nacheinander Rot, Orange, Grün.
	- Grün = Verbindung ist hergestellt.

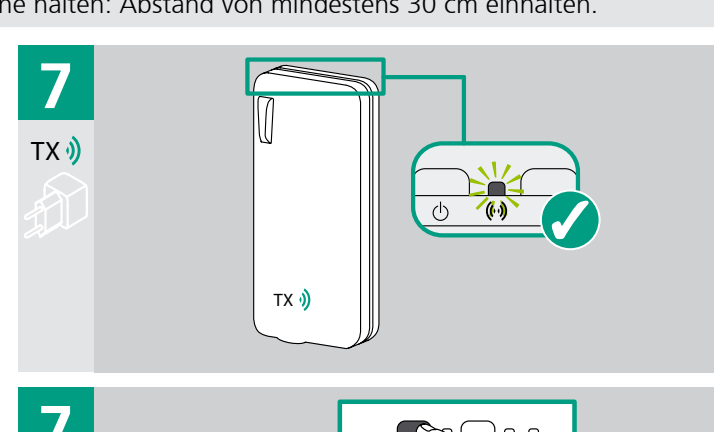

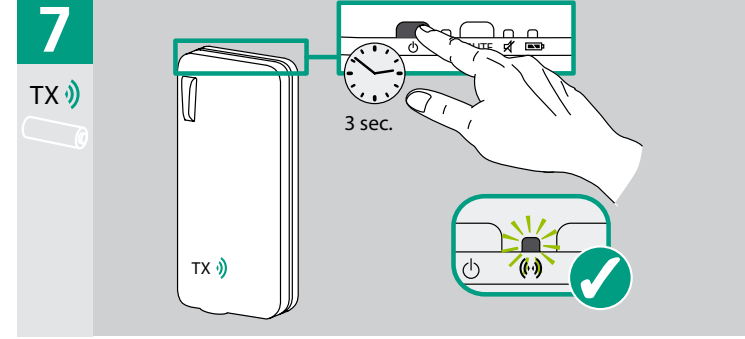

#### **— Verbundene Mobileinheiten identifizieren**

▶ Drücken Sie kurz die LINK-Taste an einem Audio-Kanal an der TRX Basisstation.

y Die **Link-LEDs** der mit diesem Audio-Kanal verbundenen Mobileinheiten blinken.

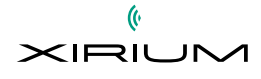

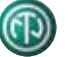

### **Audioquelle/Ausgabegerät direkt an TRX Basisstation anschliessen**

Falls gewünscht, können Sie Audioquellen und Ausgabegeräte, insbesondere aber Steuergeräte (wie z.B. ein Mischpult) auch direkt an die TRX Basisstation anschliessen.

- Verbindungsfehler durch falsche Verbindung von Audio-Kanälen!
- ▶ Stellen Sie beim direkten Anschluss von Audioquellen sicher, dass der **Link-Schalter** auf der  $Rückseite der TRX Basisstation über  $\blacksquare$  steht.$

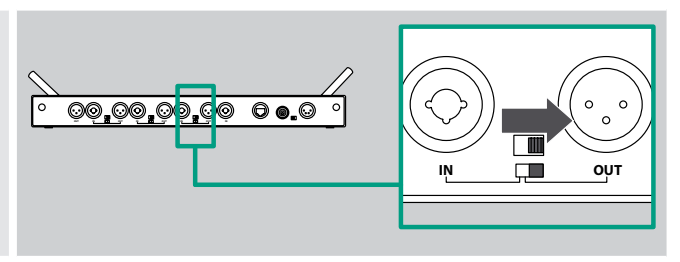

#### **— Audioquelle direkt an TRX Basisstation anschliessen**

- ▶ Verbinden Sie ein geeignetes Audio-Kabel mit der Audioquelle.
- ▶ Stecken Sie den Stecker des Audio-Kabels an der TRX Basisstation in **XLR-IN** des RX-Kanals ein.

#### **— Steuergerät/Ausgabegerät direkt an TRX Basisstation anschliessen**

- ▶ Verbinden Sie ein geeignetes Audio-Kabel mit dem Steuer- bzw. Ausgabegerät.
- ▶ Stecken Sie den Stecker des Audio-Kabels an der TRX Basisstation in **XLR-OUT** des TX-Kanals ein.

## **TRX Basisstation und RX Mobileinheiten verbinden**

#### **RX Mobileinheiten mit Strom versorgen**

▶ Wiederholen Sie den Vorgang wie bei der Stromversorgung der TX Mobileinheiten (▶ "TX Mobileinheiten mit Strom versorgen", S. 12).

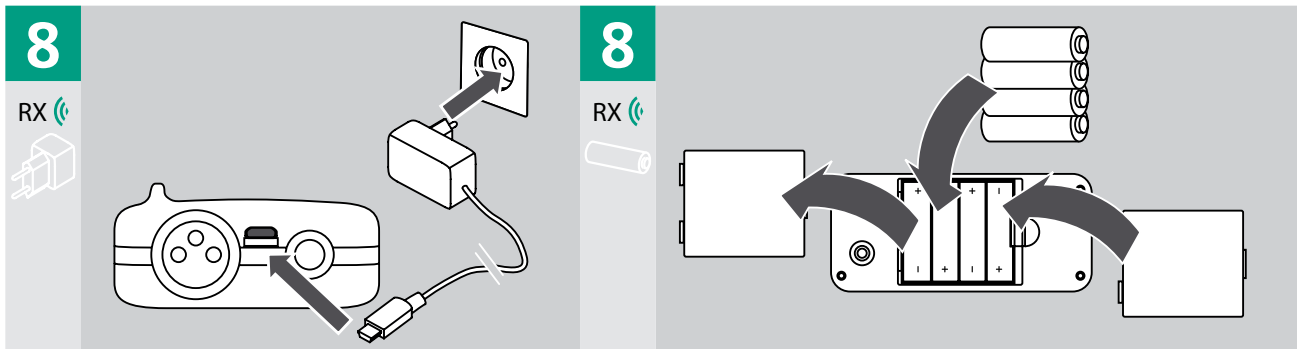

#### **— Ladezustand der RX Mobileinheiten prüfen**

Der Ladezustand wird wie bei TX Mobileinheiten angezeigt.

#### **RX Mobileinheit verbinden**

**— Verbinden an TRX Basisstation starten**

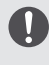

In diesem Beispiel ist **Kanal 1** bereits mit der TX Mobileinheit verbunden. Deshalb muss zum Verbinden der RX Mobileinheit der nächste freie Kanal, hier: **Kanal 2**, verwendet werden.

- ▶ Stellen Sie sicher, dass der Link-Schalter auf der Rückseite der TRX Basisstation zwischen den beiden nebeneinander liegenden Kanälen (hier: Kanal 1 und Kanal 2) über  $\Box$  steht. • Beide Kanäle sind verbunden.
	-
- ▶ Drücken Sie an der TRX Basisstation im Feld eines freien Kanals (hier: **Kanal 2**) die **LINK-Taste** ca. 3 Sekunden lang.
	- y **TX/RX-Link-LED** und **BAT-LED** an der TRX Basisstation blinken.

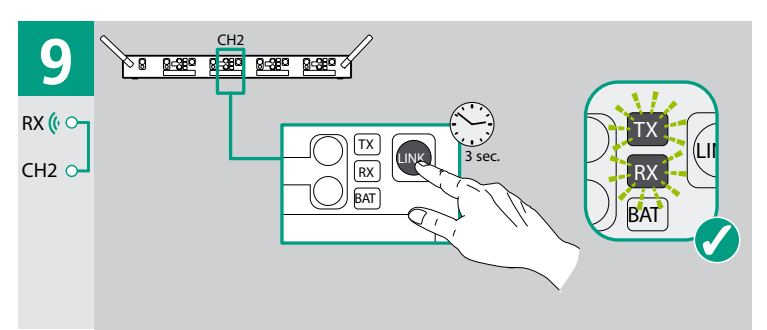

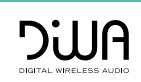

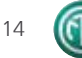

#### **— RX Mobileinheit verbinden**

- 
- Verbindungsfehler an der Mobileinheit durch zu geringen Abstand!

 $\triangleright$  Mobileinheit nicht zu nah an die Antenne halten: Abstand von mindestens 30 cm einhalten.

 $\triangleright$  Wiederholen Sie den Vorgang wie beim Verbinden von TX Mobileinheiten ( $\triangleright$  TX Mobileinheit verbinden", S. 13).

#### **Bei Stromversorgung mit Netzgerät Bei Stromversorgung mit Batterien/Akkus**

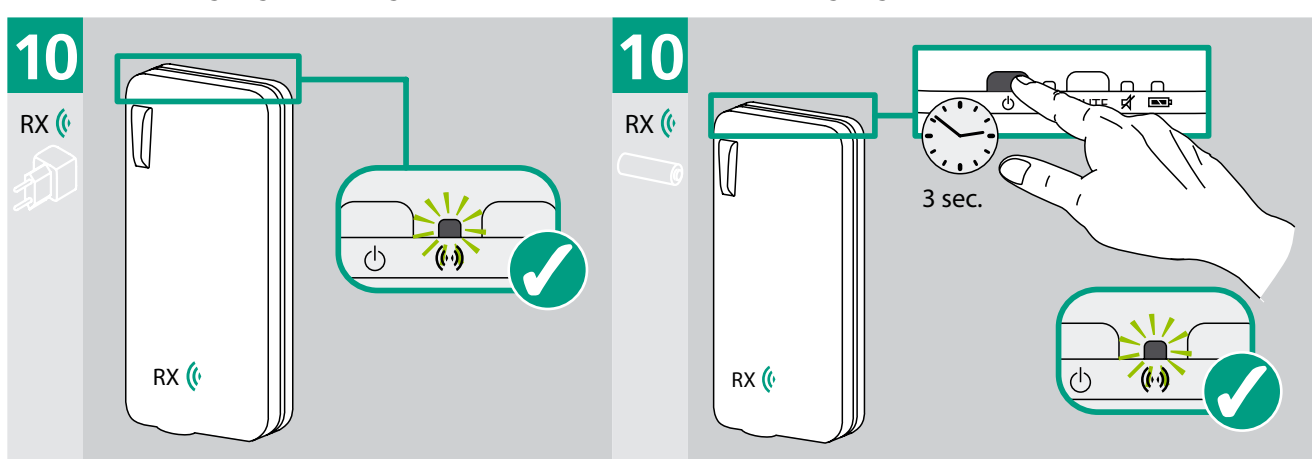

#### **— Verbundene Mobileinheiten identifizieren**

- ▶ Drücken Sie kurz die LINK-Taste an einem Audio-Kanal an der TRX Basisstation.
	- y Die **Link-LEDs** der mit diesem Audio-Kanal verbundenen Mobileinheiten blinken.

## **Weitere Mobileinheiten verbinden**

Für jede weitere Mobileinheit wiederholen Sie die Abläufe für das Verbinden.

Mit einem TX-Kanal an der TRX Basisstation können Sie nur jeweils eine TX Mobileinheit verbinden.

- y Für jede weitere TX Mobileinheit, die Sie mit der TRX Basisstation verbinden wollen, müssen Sie einen weiteren TX-Kanal an der TRX Basisstation vorsehen.
- y Eine bestehende Verbindung kann durch eine neue einfach ersetzt werden, in dem Sie den Vorgang des Verbindens auf dem bereits belegten Audio-Kanal mit einer anderen Mobileinheit erneut durchführen.

#### **— Broadcasting**

Mit einem RX-Kanal an der TRX Basisstation können Sie bis zu 3 RX Mobileinheiten verbinden.

## **Weitere TX Mobileinheiten verbinden**

wollen, werden alle bereits bestehenden Verbindungen gelöscht.

▶ Wiederholen Sie den Ablauf zum Verbinden von TRX Basisstation und TX Mobileinheiten (▶ "TRX Basisstation und TX Mobileinheiten verbinden", S. 13).

Wenn Sie eine 4. RX Mobileinheit mit einem bereits voll mit 3 Mobileinheiten belegten RX-Kanal verbinden

▶ Verwenden Sie dabei an der TRX Basisstation einen freien Audio-Kanal, der noch nicht mit einer TX Mobileinheit verbunden ist.

#### **Weitere RX Mobileinheiten verbinden**

- ► Wiederholen Sie den Ablauf zum Verbinden von TRX Basisstation und RX Mobileinheiten (► "TRX Basisstation und RX Mobileinheiten verbinden", S. 14).
- ▶ Verwenden Sie dabei an der TRX Basisstation einen freien Audio-Kanal. – oder –
- ▶ Bei **Broadcasting**: Verwenden Sie einen bereits belegten RX-Kanal.

#### **Verbundene Mobileinheiten identifizieren**

- ▶ Drücken Sie kurz die LINK-Taste an einem Audio-Kanal an der TRX Basisstation.
	- y Die **Link-LEDs** der mit diesem Audio-Kanal verbundenen Mobileinheiten blinken.

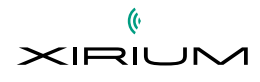

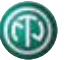

## **Ausgabegerät an RX Mobileinheit anschliessen**

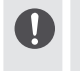

Um Signalspitzen zu vermeiden, empfehlen wir, vor dem Anschluss der Peripheriegeräte die Muting-Funktion an den XIRIUM-Geräten zu aktivieren.

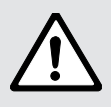

#### **Vorsicht!**  Gehörschaden!

Sachschaden am Ausgabegerät durch zu hoch eingestellte Lautstärke!

- ▶ Regeln Sie den Lautstärke-Regler der Audioquelle vor dem Anschluss an die Mobileinheit auf Null.
- X Drücken Sie die **MUTE-Taste** an der TRX Basisstation bzw. die **Mute-Taste** an der Mobileinheit.
- ▶ Verbinden Sie das Audio-Kabel mit dem Empfänger.
- ▶ Stecken Sie den Stecker des Audio-Kabels an der RX Mobileinheit in **XLR-OUT** ein.

## **Zusätzliche TRX Basisstation anschliessen**

#### **— TRX Basisstationen im Master/Slave-Betrieb verbinden**

- ▶ Führen Sie die Aufstellung und Montage aus (▶ "Aufstellung und Montage", S. 9).
- ▶ Stecken Sie das M/S-Link-Kabel an beiden TRX Basisstationen in den **M/S-Anschluss** ein.
- Die TRX Basisstationen werden synchronisiert.
- ► Führen Sie Konfiguration und Verbindung der Audio-Kanäle an beiden TRX Basisstationen wie gewohnt durch.
- ▶ Stellen Sie dabei sicher, dass die Audio-Kanäle mit gleicher Nummer bei beiden Geräten dieselbe Funktion haben (TX- oder RX-Kanal).

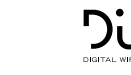

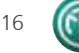

## **F Betrieb**

Wenn Sie das System konfiguriert und die Peripheriegeräte angeschlossen haben, speichert die TRX Basisstation diese aktuelle Konfiguration.

## **System einschalten**

- $\boxtimes$  TRX Basisstation aufgestellt und montiert
- $\boxed{\emptyset}$  **TRX Basisstation mit Strom versorgt**
- Audio-Kanäle konfiguriert
- $\boxtimes$  **Mobileinheiten verbunden**
- $\boxtimes$  **Peripherigeräte angeschlossen**
- ▶ Stecken Sie den Netzstecker des Netzgeräts in eine Netzsteckdose.
- ▶ Stecken Sie den Gerätestecker in den 12-V-**Netzanschluss**.

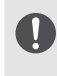

Sobald die TRX Basisstation mit Strom versorgt wird, schaltet sie sich automatisch ein. Wenn Sie die TRX Basisstation bei der letzten Verwendung über die **Ein/Aus-Taste** ausgeschaltet haben, müssen Sie sie wieder manuell einschalten.

– oder –

- ▶ Drücken Sie die **Ein/Aus-Taste** 3 Sekunden lang.
- **Die Power-LED** leuchtet grün. Alle **MUTE-LEDs** blinken rot.
- ▶ Wenn alle **MUTE-LEDs** leuchten: Lassen Sie die **Ein/Aus-Taste** los.
	- y Alle **MUTE-LEDs** erlöschen. Das Gerät ist betriebsbereit.

## **System verwenden**

#### **Signalstärke und Lautstärke einstellen**

Die **GAIN-LED** an der TRX Basisstation zeigt die Signalstärke einer Mobileinheit an.

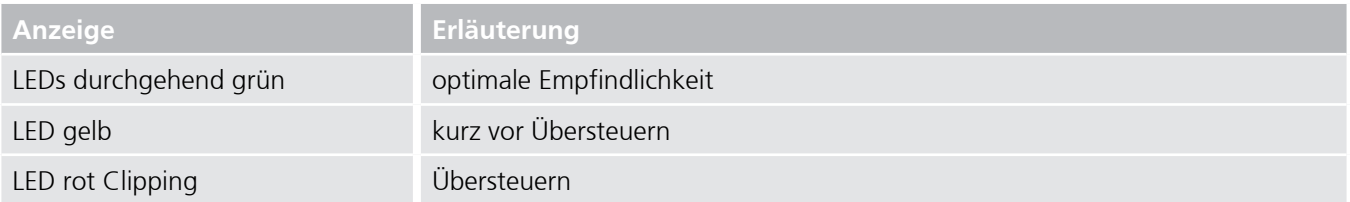

 $\boxtimes$  Muting nicht aktiviert

- X Drücken Sie ggf. die **MUTE-Taste** des Audio-Kanals an der TRX Basisstation und die **Mute-Taste** an der Mobileinheit, um das Senden/Empfangen von Audio-Signalen zu aktivieren.
- X Spielen Sie auf der Audioquelle ein Audiosignal ab.
- ▶ Beobachten Sie an der TRX Basisstation die GAIN-LED des Kanals, der mit der Mobileinheit der Audioquelle verbunden ist.
- X Drücken Sie die **GAIN-up-** oder **GAIN**-**down-Taste**, bis die **GAIN-LED** gleichmässig Grün leuchtet.
- ▶ Regeln Sie am Ausgabegerät, das mit der RX Mobileinheit verbunden ist, die Lautstärke hoch.
	- Sie hören das Audio-Signal mit ansteigender Lautstärke.

Es ist kein Audio-Signal hörbar?

- ▶ Prüfen Sie die Verbindung von Audioquelle, TX Mobileinheit und TRX Basisstation.
- ▶ Prüfen Sie die Verbindung von Ausgabegerät, RX Mobileinheit und TRX Basisstation.
- ▶ Prüfen Sie den Ladezustand der Batterien/Akkus in den Mobileinheiten.
- ▶ Stellen Sie sicher, dass TX-Kanal und RX-Kanal an der TRX Basisstation richtig verbunden sind.

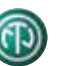

### **Peripheriegerät an Mobileinheit wechseln**

- ▶ Schalten Sie die TX/RX Mobileinheit oder den verbundenen Audio-Kanal an der TRX Basisstation stumm (► "Muting", S. 18).
- ▶ Regeln Sie die Lautstärke am Peripheriegerät auf Null und schalten Sie das Peripheriegerät aus.
- ▶ Stecken Sie das XLR-Kabel aus.
- ► Schliessen Sie das neue Peripheriegerät an und schalten Sie das Peripheriegerät ein (► "Anschluss von Peripheriegeräten", S. 8).

### **Muting**

Im laufenden Betrieb können Sie je nach Anwendungsfall einzelne Peripheriegeräte oder Audio-Kanäle stumm schalten.

#### **— Audio-Kanal stumm schalten**

- ▶ Drücken Sie die **MUTE-Taste** am gewünschten Audio-Kanal der TRX Basisstation.
	- **Die MUTE-LED** leuchtet. Der Audio-Kanal ist stumm geschaltet.
	- y Die Audio-Signale **aller** mit dem Audio-Kanal verbundenen Peripheriegeräte werden nicht übertragen.

#### **— Peripheriegerät einzeln stumm schalten**

- X Drücken Sie die **Mute-Taste** an einer Mobileinheit.
	- y Die **Mute-LED** leuchtet. Die TX/RX Mobileinheit mit dem angeschlossenen Peripheriegerät ist stumm geschaltet.
	- Die Audio-Signale des Peripheriegeräts werden nicht übertragen.

#### **— Peripheriegerät(e) aktiv schalten**

- X Drücken Sie die **MUTE-Taste** (an der TRX Basisstation) bzw. **Mute-Taste** (an der Mobileinheit) nochmals.
	- y Die **MUTE-LED** bzw. die **Mute-LED** erlischt.
	- Das Peripheriegerät bzw. der Audio-Kanal sind wieder aktiv geschaltet.
	- Die Audio-Signale werden übertragen.

## **System ausschalten**

#### **TRX Basisstation ausschalten**

 $\boxtimes$  Peripherigeräte ausgeschaltet

- X Drücken Sie die **Ein/Aus-Taste** 3 Sekunden lang.
	- y Die **MUTE-LED** blinkt. Das Gerät schaltet sich aus.
	- y Die **MUTE-LED** erlischt. Die **Power-LED** erlischt. Das Gerät ist ausgeschaltet.

#### **Mobileinheit ausschalten**

#### **— bei Betrieb mit Batterien/Akkus**

- ▶ Drücken Sie die **Ein/Aus-Taste** an der TX/RX Mobileinheit.
	- y Die **Link-LED** und **TX-Link-LED** erlöschen. Das Gerät ist ausgeschaltet.
- **— bei Betrieb mit Netzgerät**
	- ▶ Stecken Sie den Mini-USB-Stecker des Netzgeräts an der TX/RX Mobileinheit aus.
		- y Die **Link-LED** und **TX-Link-LED** erlöschen. Das Gerät ist ausgeschaltet.

## **G** Bedienung am Computer

Die Funktionen der TRX Basisstation können Sie mit der Software **XIRIUM Configurator** an einem Computer ausführen. Die Software bildet die Oberfläche der Frontseite der TRX Basisstation ab.

- Die Software steht zum kostenfreien Download auf der NEUTRIK-Webseite bereit:
- y www.neutrikcom/en/audio/xirium/nx4trx

## **XIRIUM Configurator installieren**

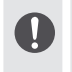

▶ Beachten Sie zur Installation von Software auf Ihrem Computer die Hinweise zur Hardware und zum Betriebssystem Ihres Computers.

#### **— Systemvoraussetzungen**

; Computer mit Betriebssystem Microsoft Windows XP / Microsoft Windows 7 / Microsoft Windows 8 ; Computer mit Netzwerkanschluss RJ45

#### **— Download**

► Laden Sie die gepackte Datei Xirium Configurator Setup von der Webseite herunter und speichern Sie sie auf Ihrem Computer.

#### **— Software installieren**

- X Doppelklicken Sie auf die setup.exe-Datei.
	- Die Installation läuft automatisch ab.
	- Wenn Microsoft.NET FrameworkTM auf Ihrem Computer noch nicht installiert ist, erscheint eine Abfrage. Wenn Sie diese bestätigen, läuft die Installation automatisch ab.
	- y Auf dem Desktop des Computers erscheint das Icon **XIRIUM Configurator**:

## **TRX Basisstation und Computer verbinden**

▶ Beachten Sie zur Konfiguration des Netzwerks die Hinweise zum Betriebssystem Ihres Computers. Je nach Version Ihres Betriebssystems können die hier angegebenen Pfade und Bezeichnungen leicht abweichen.

### **Erste Verbindung zur TRX Basisstation herstellen**

#### **— IP-Adresse des Computers ändern (bei Windows 7/Windows 8)**

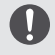

X Verwenden Sie **nicht** die Adresse *192.168.1.2*. Diese Adresse wird von der TRX Basisstation verwendet.

- ▶ Gehen Sie zu Systemsteuerung > Netzwerk und Internet > Netzwerk- und Freigabecenter > **Adaptereinstellungen**.
- ▶ Klicken Sie mit der rechten Maustaste auf LAN-Verbindung.
- X Wählen Sie **Eigenschaften** und doppelklicken Sie auf **Internetprotokoll Version 4**. **• Das Fenster Eigenschaften ...** erscheint.
- X Markieren Sie die Option **Folgende IP-Adresse verwenden**.
- X Notieren Sie sich die Adresse, die im Feld **IP-Adresse** ggf. schon eingetragen ist.
- X Geben Sie die neue Adresse *192.168.1.1* ein.
- X Geben Sie im Feld Subnetzmaske den Wert *255.255.255.0* ein.
	- Der Wert wird bei Nichteingabe automatisch vergeben.
- **— IP-Adresse des Computers ändern (bei Windows XP)**
	- ▶ Gehen Sie zu Systemsteuerung > Netzwerkverbindungen > LAN-Verbindung > Internetprotokoll **(TCP/IP)**.
	- X Markieren Sie die Option **Folgende IP-Adresse verwenden**.
	- X Notieren Sie sich die Adresse im Feld **IP-Adresse**.
	- X Geben Sie die neue Adresse *192.168.1.1* ein.
	- X Geben Sie im Feld Subnetzmaske den Wert *255.255.255.0* ein.
		- Der Wert wird bei Nichteingabe automatisch vergeben.

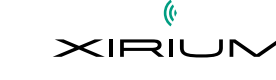

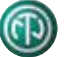

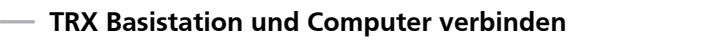

▶ Stecken Sie das Ethernet-Kabel an der TRX Basisstation in den Anschluss **REMOTE** und am Computer in den Netzwerkanschluss RJ45 ein.

Bei Verbindung zu einem bestehenden Netzwerk (optional): Ethernet-Kabel von TRX Basisstation und Computer am Hub/Router einstecken.

- Die TRX Basisstation erscheint in den Netzwerkverbindungen des Computers als Gerät.
- X Klicken Sie auf das Desktop-Icon der Software **XIRIUM Configurator**.
	- y Das Hauptfenster erscheint und zeigt an, dass sich der **XIRIUM Configurator** mit der TRX Basisstation zu verbinden versucht.

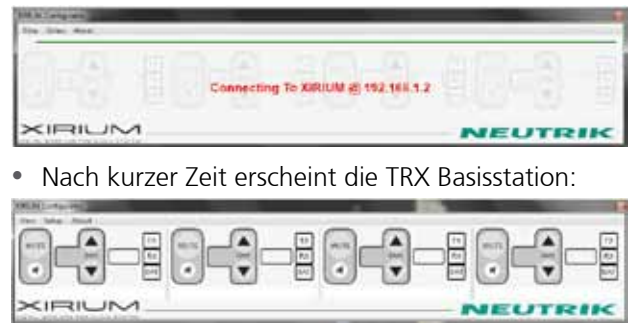

#### **— IP-Adressen anpassen**

Wenn Sie die TRX Basisstation und Ihren Computer (z.B. einen Laptop) in einem schon vorhandenen Netzwerk verwenden, müssen Sie die IP-Adresse der TRX Basisstation an das IP-Subnetz Ihres Netzwerks anpassen und die ursprüngliche IP-Adresse Ihres Computers (die Sie bei der ersten Verbindung in *192.168.1.1* geändert haben) wieder einstellen.

- ▶ Rufen Sie mit Klick auf die rechte Maustaste das Kontextmenü auf.
- X Gehen Sie im Kontextmenü zu **Setup > Setup IP Address**.

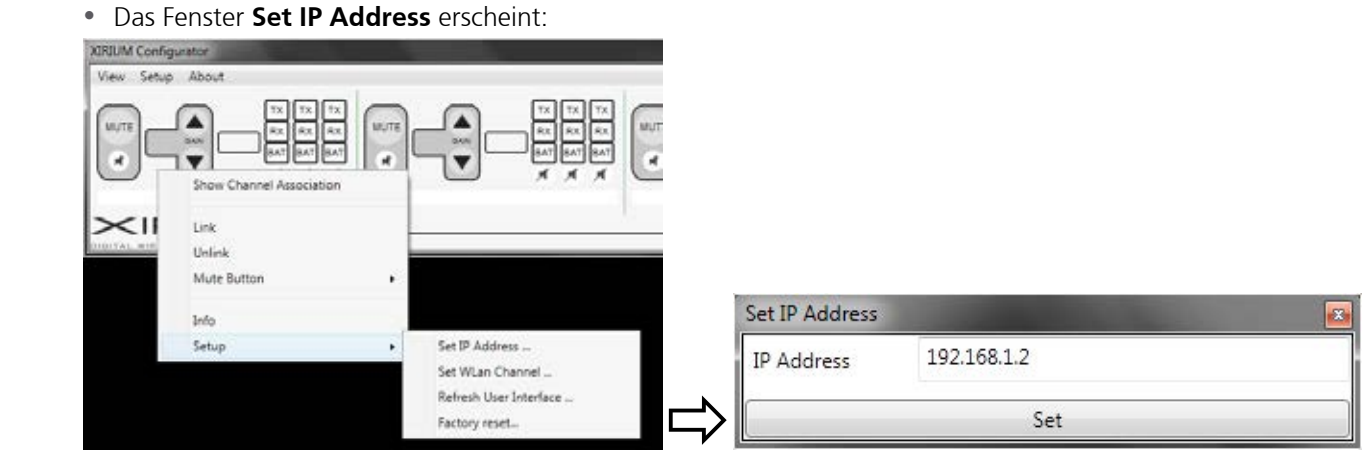

- Geben Sie die gewünschte IP-Adresse der TRX Basisstation (passend zu Ihrem IP-Subnetz) ein und bestätigen Sie mit **Set**.
	- y Das Hauptfenster erscheint und zeigt an, dass sich **XIRIUM Configurator** mit der IP-Adresse der TRX Basisstation zu verbinden versucht.

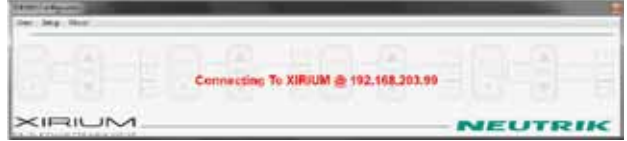

- X Stellen Sie in der Systemsteuerung Ihres Computers unter **Adaptereinstellungen ...** bzw. **LAN-Verbindung** wieder die ursprüngliche IP-Adresse Ihres Computers im Netzwerk ein ( $\blacktriangleright$  "Erste Verbindung zur TRX Basisstation herstellen", S. 19).
	- Nach kurzer Zeit erscheint die TRX Basisstation:

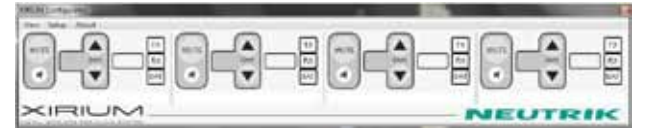

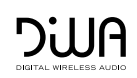

## **XIRIUM Configurator verwenden**

Die Bedienung der TRX Basisstation über den **XIRIUM Configurator** führen Sie in gleicher Weise aus wie an der TRX Basisstation.

#### **— Software starten**

X Klicken Sie auf das Desktop-Icon der Software **XIRIUM Configurator**: • Das Hauptfenster mit der TRX Basisstation erscheint.

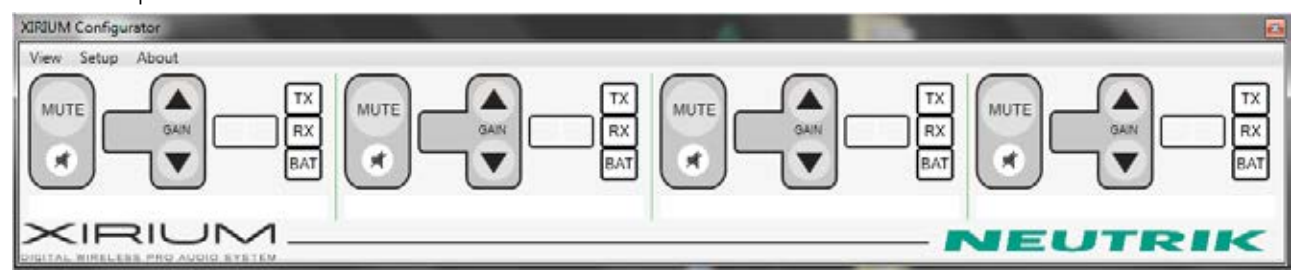

### **Aufbau der Software**

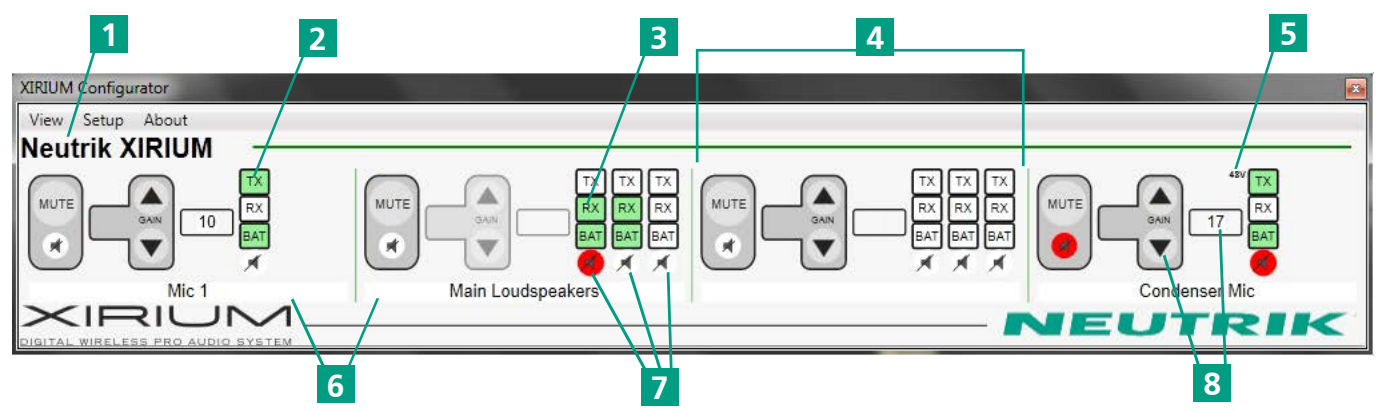

### **Pos. Erläuterung**

- **1** Name der TRX Basisstation
- **2** verbundene TX Mobileinheit (Anzeige leuchtet)
- **3** verbundene RX Mobileinheit (Anzeige leuchtet)
- **4** Bereich für 1 Audio-Kanal
- **5** Anzeige 48 V, wenn der Eingang an der TX Mobileinheit auf Phantom/HI-Z eingestellt ist
- **6** Feld für Eingabe des Kanalnamens am Peripheriegerät
- **7** einzelne MUTE-Tasten für jede RX Mobileinheit
- **8** GAIN, in 1-dB-Schritten einstellbar

#### **Menüleiste**

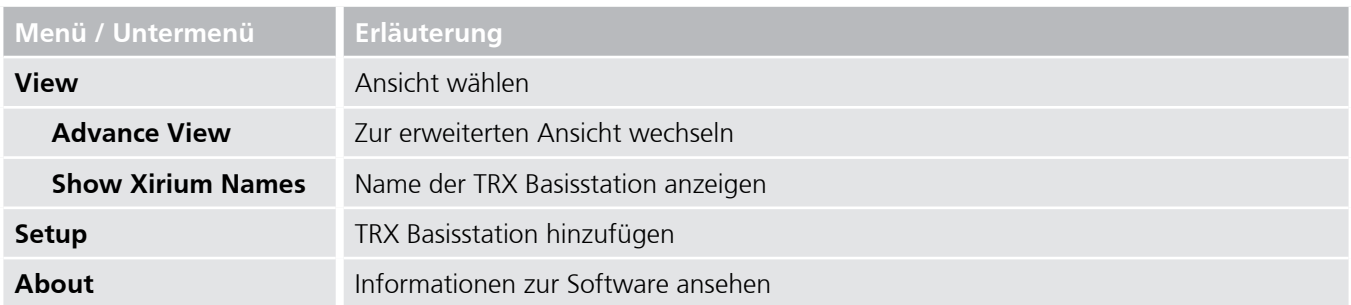

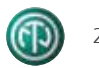

#### **— Erweiterte Ansicht aufrufen**

- ▶ Klicken Sie in der Menüleiste auf **View** und **Advance View**.
	- Die Ansicht des Hauptfensters wechselt von der einfachen zur erweiterten Ansicht.

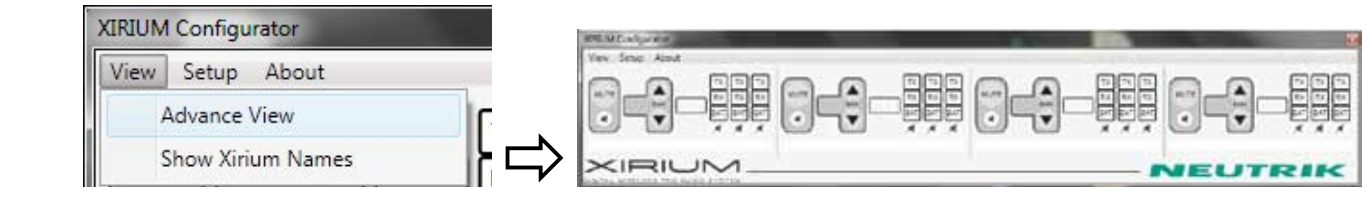

#### **— Name der TRX Basisstation anzeigen**

X Klicken Sie in der Menüleiste auf **View** und **Show Xirium Names**. • Im Hauptfenster erscheint der Name der TRX Basisstation.

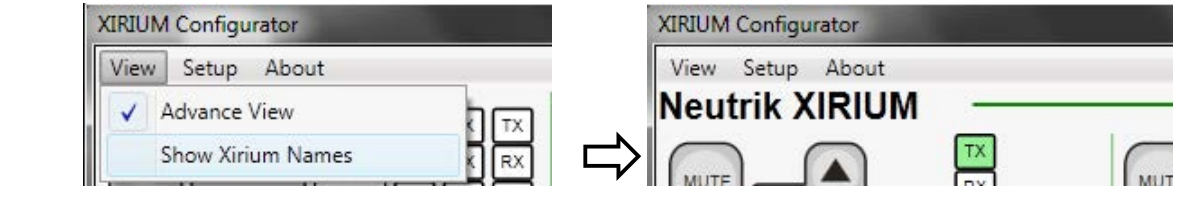

• Den Namen der TRX Basisstation können Sie ändern.

#### **— TRX Basisstation hinzufügen/löschen**

- X Klicken Sie in der Menüleiste auf **Setup** und **Select XIRIUM**.
	- **Das Fenster Selext TRX** erscheint.

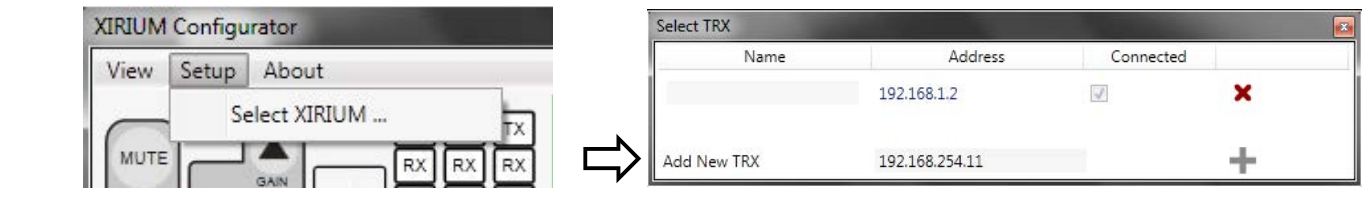

- ► Geben Sie im Feld **Add New TRX** die IP-Adresse der weiteren TRX Basisstation ein.
- ► Klicken Sie auf **+**.
	- Die TRX Basisstation wird dem XIRIUM-Netzwerk hinzugefügt.
	- Im Netzwerk vorhandene Basisstationen erscheinen in der Liste.
	- **XIRIUM Configurator** stellt eine Verbindung zur der TRX Basisstation her.

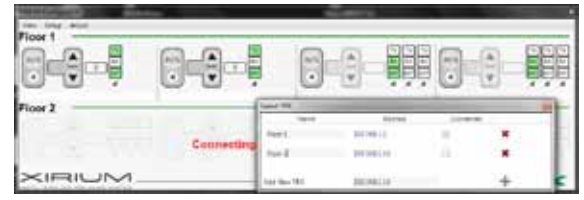

- ▶ Um eine TRX Basisstation aus dem XIRIUM-Netzwerk zu entfernen, klicken Sie auf x.
	- Die TRX Basisstation wird gelöscht.

#### **— Name der TRX Basisstation ändern**

- X Klicken Sie in der Menüleiste auf **Setup** und **Select XIRIUM**.
	- **Das Fenster Selext TRX** erscheint.

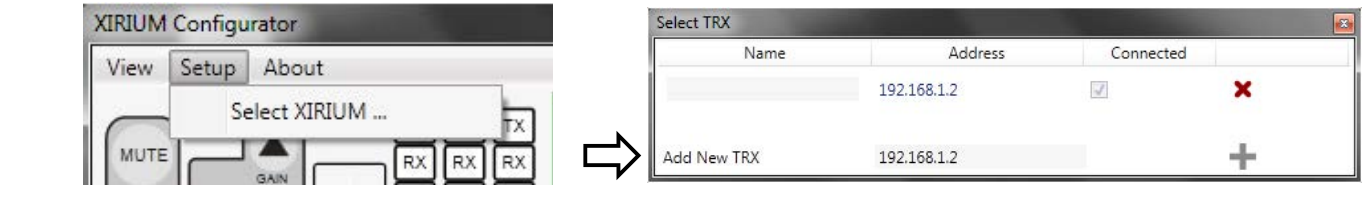

- y In der Spalte **Address** sehen Sie IP-Adresse der angezeigten TRX Basisstation.
- X Geben Sie im Feld **Name** den Namen der TRX Basisstation ein.

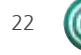

#### **— Software-Version ansehen**

X Klicken Sie in der Menüleiste auf **About**.

**• Das Fenster XIRIUM Configurator** mit Angabe der Software-Version erscheint.

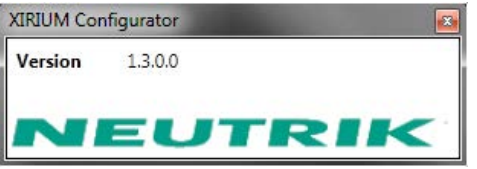

### **Kontextmenü**

Über das Kontextmenü können Sie für jeden Kanal-Bereich folgende Funktionen aufrufen:

- X Klicken Sie in einem Audio-Kanal-Bereich auf die rechte Maustaste.
	- Das Kontextmenü erscheint.

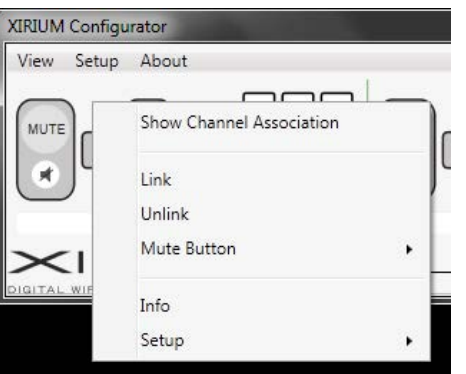

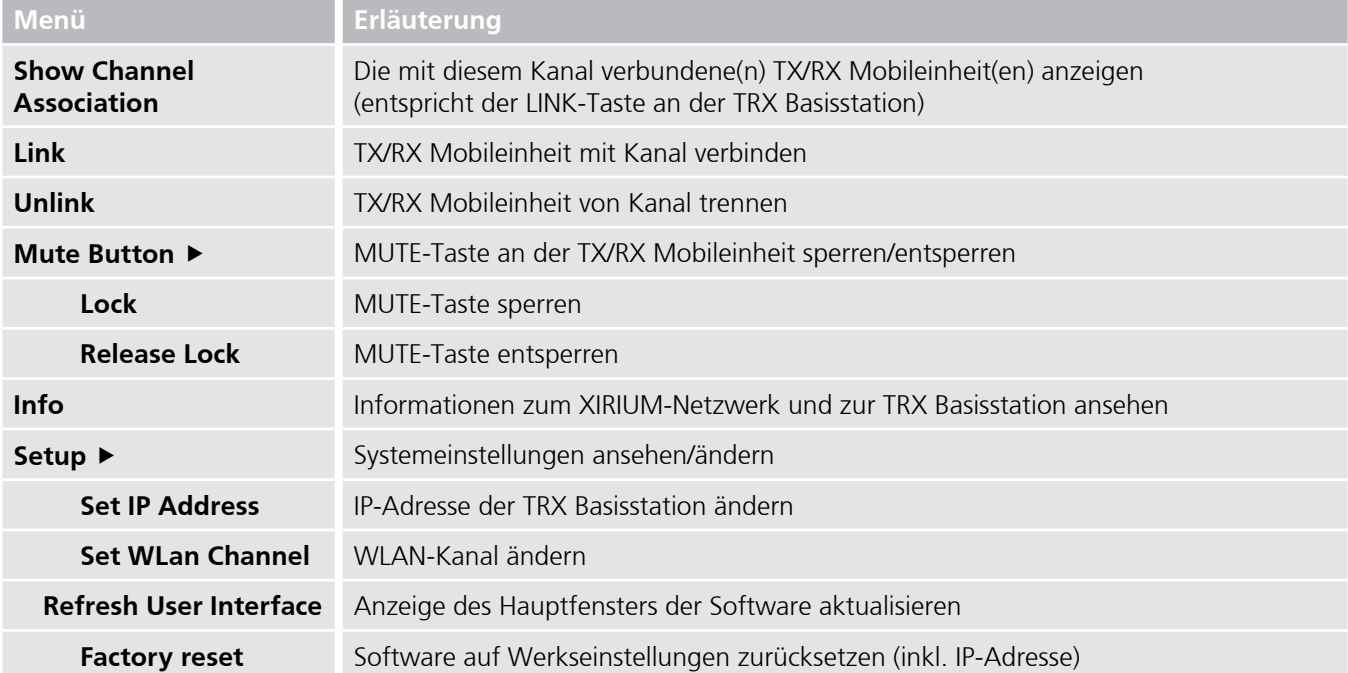

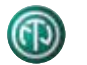

### **Verbindung und Anzeige der TRX Basisstationen konfigurieren**

#### **— Informationen zur TRX Basisstation ansehen**

▶ Rufen Sie das Kontextmenü auf und gehen Sie zu Setup > Info. y Das Fenster **Info** erscheint.

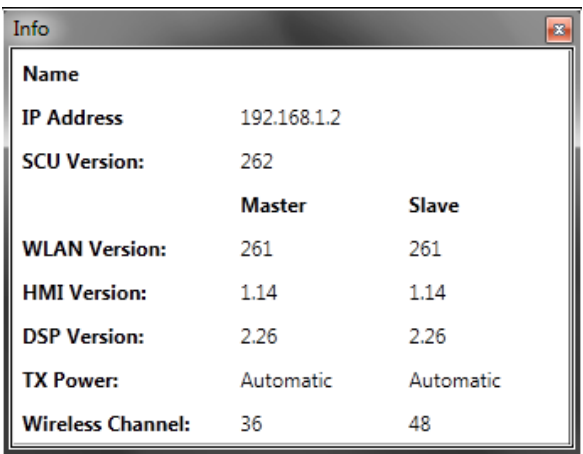

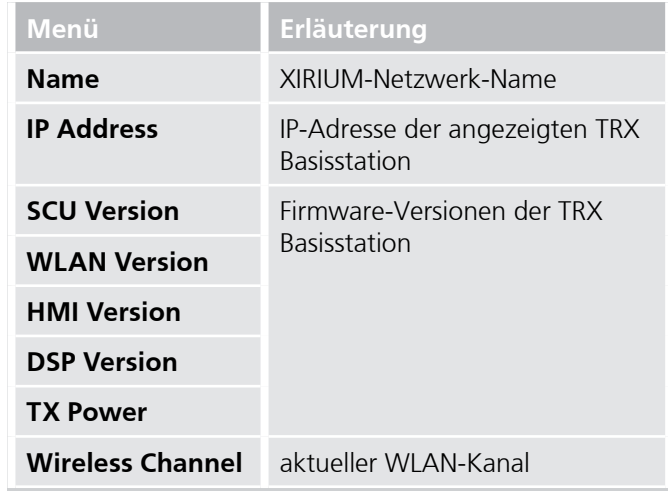

#### **— IP-Adresse der TRX Basistation ändern**

- ▶ Rufen Sie das Kontextmenü auf und gehen Sie zu Setup > Set IP Address.
	- y Das Fenster **Set IP Address** erscheint.

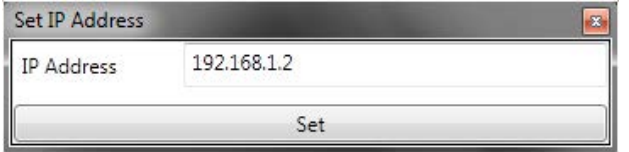

X Geben Sie im Feld **IP Address** die IP-Adresse ein und bestätigen Sie mit **Set**.

#### **— WLAN-Kanal der TRX Basistation ändern**

▶ Rufen Sie das Kontextmenü auf und gehen Sie zu Setup > Set WLan Channel. y Das Fenster **Set WLAN Channel** erscheint.

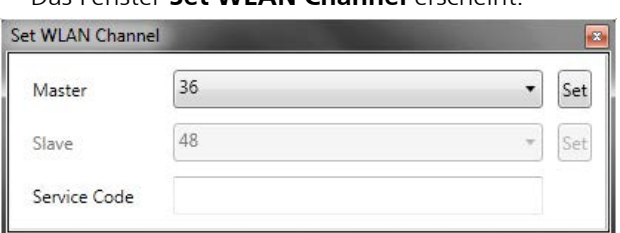

X Wählen Sie im Feld **Master** den WLAN-Kanal und bestätigen Sie mit **Set**.

#### **XIRIUM Configurator verwenden**

► Führen Sie die Bedienung der TRX Basisstation über den XIRIUM Configurator in gleicher Weise aus wie an der **TRX Basisstation**.

### **Software beenden**

- ▶ Klicken Sie auf das x in der rechten oberen Ecke des Hauptfensters.
	- Die Software wird beendet. Die aktuelle Konfiguration wird auf der TRX Basisstation gespeichert.
	- Beim nächsten Starten übernimmt die Software die aktuelle Konfiguration der TRX Basisstation.

### **Software deinstallieren**

**Deinstallieren Sie die Software, indem Sie die Deinstallationsfunktion Ihres Betriebssystems nutzen.** 

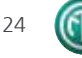

# **H** Nach dem Betrieb

## **Ausserbetriebnahme und Demontage**

- ▶ Schalten Sie alle XIRIUM-Geräte aus und ziehen Sie den Netzstecker aus der Steckdose.
- ▶ Ziehen Sie alle mit den XIRIUM-Geräten verbundenen Kabel ab.
- ▶ Nehmen Sie die Batterien/Akkus aus den TX/RX Mobileinheiten.
- ▶ Bei Rackmontage der TRX Basisstation:
	- Demontieren Sie die Antennen.
		- Lösen Sie die Befestigungsschrauben und ziehen Sie die TRX Basisstation aus dem Rack.

## **Transport**

▶ Transportieren Sie die Geräte und alle Zubehörteile nur in der Originalverpackung.

## **Lagerung**

- Schalten Sie die XIRIUM-Geräte aus und ziehen Sie den Netzstecker aus der Steckdose, wenn Sie die XIRIUM-Geräte längere Zeit nicht verwenden.
- ▶ Nehmen Sie die Batterien/Akkus aus den TX und RX Mobileinheiten, wenn Sie sie längere Zeit nicht verwenden.
- ► Bewahren Sie die XIRIUM-Geräte und alle Zubehörteile in der Originalverpackung auf.
- ▶ Bewahren Sie die XIRIUM-Geräte an einem sauberen und trockenen Ort auf. Schützen Sie die XIRIUM-Geräte vor Schmutz, Staub, Hitze, Feuchtigkeit und Nässe.

## **Pflege und Reinigung**

**VORSICHT!** Beschädigung des Geräts und der Zubehörteile durch falsche Reinigung! X Tauchen Sie die Geräte und die Zubehörteile nicht in Wasser.

- ▶ Schalten Sie die XIRIUM-Geräte aus.
- X Nehmen Sie die Batterien/Akkus aus den Mobileinheiten.
- ▶ Trennen Sie die XIRIUM-Geräte von der Stromversorgung.
- ▶ Reinigen Sie die Oberflächen der XIRIUM-Geräte und Zubehörteile mit einem weichen, leicht feuchten Tuch. Verwenden Sie ggf. ein wenig Spülmittel.
- ▶ Stellen Sie sicher, dass keine Feuchtigkeit und keine Flüssigkeiten in das Innere der XIRIUM-Geräte gelangen.
- ▶ Verwenden Sie keine chemischen Reinigungszusätze.
- ▶ Verwenden Sie keine Materialien (z.B. Reinigungstücher mit rauher Beschichtung), die die Oberfläche verkratzen können.

## **Wartung, Reparatur und Instandsetzung**

Die XIRIUM-Geräte enthalten keine Teile, die Sie selbst warten oder reparieren können.

- ▶ Prüfen Sie die XIRIUM-Geräte regelmässig auf sichtbare Schäden an Gehäusen, Bedienelementen, Kabeln und Steckern.
- X Verwenden Sie die XIRIUM-Geräte bei erkennbaren Schäden nicht. Schalten Sie die XIRIUM-Geräte aus und trennen Sie sie von der Stromversorgung.
- ▶ Tauschen Sie defekte Kabel und Zubehörteile sofort aus.

## **Entsorgung**

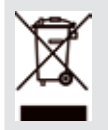

► Entsorgen Sie die XIRIUM-Geräte und die Zubehörteile gemäss den lokal gültigen Vorschriften.

▶ Entsorgen Sie Elektrogeräte und elektrische Zubehörteile wie Kabel, Stecker, Batterien/Akkus und Komponenten nicht über den Hausmüll.

- ► Entsorgen Sie die Verpackung und Verpackungsbestandteile gemäss den lokal gültigen Vorschriften.
- ▶ Führen Sie die Bestandteile des Geräts aus Plastik, Metall und anderen Wertstoffen gemäss den lokal gültigen Verordnungen dem Recycling zu.

h, XIRIUN

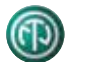

## **I Service**

## **Kontakt**

- X Wenden Sie sich bei Fragen zum Gerät an Ihren Händler oder an NEUTRIK.
	- Adressen siehe Rückseite.

## **Fehlerbehebung**

- X Wenden Sie sich bei Fragen zum Gerät an Ihren Händler oder an NEUTRIK. • Adressen siehe Rückseite.
	-

## **Geräte-Reset**

- X Drücken Sie mit einem spitzen Gegenstand (Stift) die **RESET-Taste** an der TRX Basisstation.
	- Das Gerät wird auf die Werkseinstellungen zurückgesetzt. Die zuletzt verwendete Konfiguration wird gelöscht.

## **Firmware-Update**

▶ Wenden Sie sich bei Fragen zum Firmware-Update an Ihren Händler oder an NEUTRIK. • Adressen siehe Rückseite.

## **Konformitätserklärung**

Die Konformitätserklärung können Sie von der NEUTRIK-Webseite herunterladen.

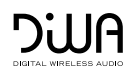

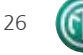

# **J Technische Daten**

Weitere Informationen finden Sie im Datenblatt "XIRIUM Technical Information".

**— Geräte**

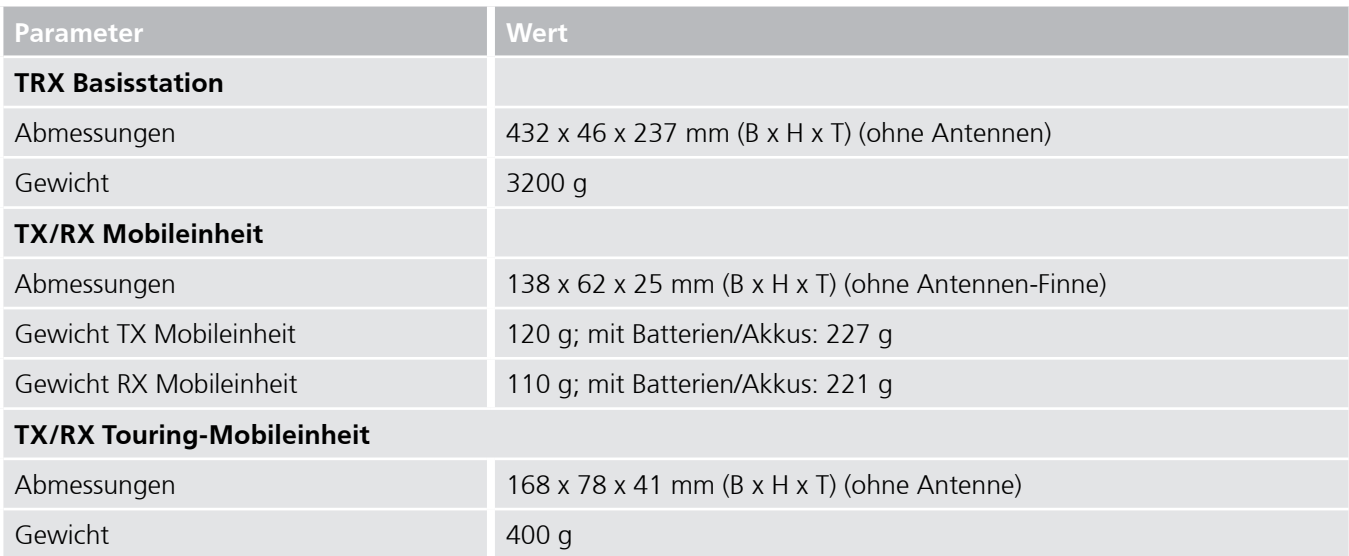

#### **— Betriebsbedingungen**

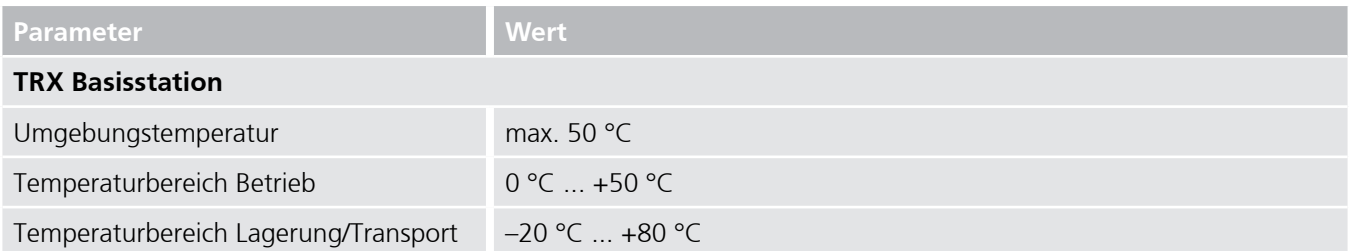

#### **— Elektrischer Anschluss**

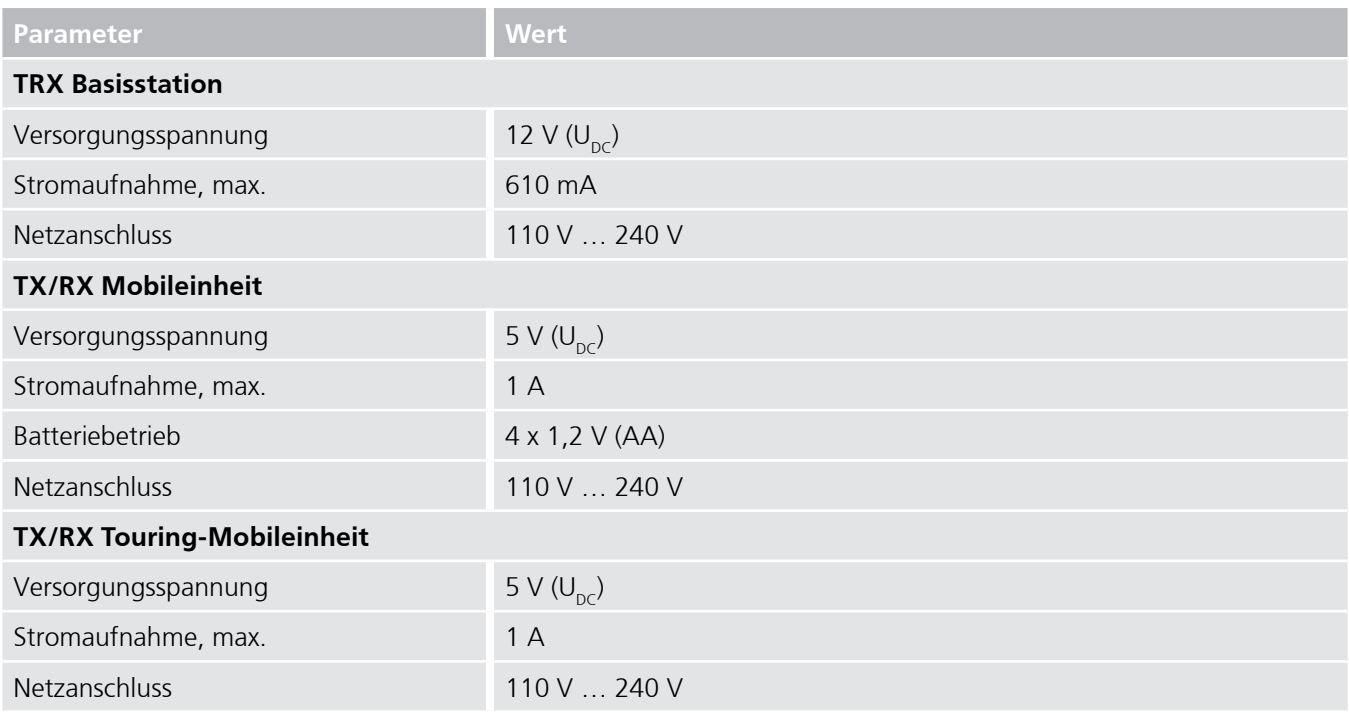

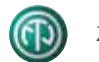

# ALL RIGHTS RESERVED. **XIRIUM Betriebsanleitung 2013/08 BDA 364** – Data subject to change without prior notice. © 2013 NEUTRIK® . NEUTRIK®, opticalCON® are registered trademarks of NEUTRIK AG. ALL RIGHTS RESERVED. of NEUTRIK AG. ppticalCON® NEUTRIK®. JTRIK®. E  $@2013$ otice. subjec Data **BDA 364** tung 2013/08 **Betriebs** XIRIUM

**Liechtenstein (Headquarters)** NEUTRIK AG, Im alten Riet 143, 9494 Schaan T +423 237 24 24, F +423 232 53 93, neutrik @neutrik.com

#### **Germany / Netherlands / Denmark / Austria**

Neutrik Vertriebs GmbH, Felix-Wankel-Strasse 1, 85221 Dachau, Germany T +49 8131 28 08 90, info @neutrik.de

#### **Great Britain**

Neutrik (UK) Ltd., Westridge Business Park, Cothey Way Ryde, Isle of Wight PO33 1 QT T +44 1983 811 441, sales @neutrik.co.uk

#### **France**

Neutrik France SARL, Rue du Parchamp 13, 92100 Boulogne-Billancourt T +33 1 41 31 67 50, info @neutrik.fr

#### **USA**

Neutrik USA Inc., 4115 Taggart Creek Road, Charlotte, North Carolina, 28208 T +1 704 972 30 50, info @neutrikusa.com

#### **Japan**

Neutrik Limited, Yusen-Higashinihonbashi-Ekimae Bldg., 3-7-19 Higashinihonbashi, Chuo-ku, Tokyo 103 T +81 3 3663 47 33, mail @neutrik.co.jp

#### **Hong Kong**

Neutrik Hong Kong LTD., Suite 18, 7th Floor Shatin Galleria Fotan, Shatin T +852 2687 6055, neutrik @neutrik.com.hk

#### **China**

Ningbo Neutrik Electronics Co., Ltd., Shiqi Street, Yinxian Road West Fengjia Villiage, Yinzhou Area, Ningbo, Zhejian; 315153 T +86 574 88250488 800, neutrik @neutrik.com.cn

#### **Associated companies**

**Contrik AG**

Steinackerstrasse 35, 8902 Urdorf, Switzerland T +41 44 736 50 10, contrik@contrik.ch

#### **H. Adam GmbH**

Felix-Wankel-Strasse 1, 85221 Dachau, Germany T +49 08131 28 08-0, info@adam-gmbh.de

**www.neutrik.com www.experience-neutrik. com**